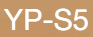

# MP3-speler **Gebruiksaanwijzing**

#### ongekende mogelijkheden

Hartelijk dank voor het aanschaffen van dit Samsungproduct. Registreer uw product voor een zo volledig mogelijke service op:

www.samsung.com/global/register

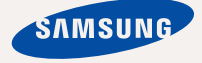

# kenmerken van uw nieuwe MP3-speler

Mooi. Intelligent. Betrouwbaar. En vooral leuk! Dat is uw nieuwe MP3 speler, en nog veel meer. De ultramoderne technologie zorgt voor een krachtig geluid, heldere beelden en spelletjes met veel actie. U zult heel veel plezier beleven aan uw nieuwe MP3-speler, of u nu aan het sporten bent, uw favoriete nummers downloadt, video's bekijkt, spelletjes speelt of gewoon naar de radio luistert. Nadat u hem eenmaal het gebruikt, vraagt u zich af hoe u ooit zonder hebt gekund.

#### **HOOGWAARDIGE STEREOLUIDSPREKER!**

De speler heeft stereo luidsprekers die uit de speler geschoven kunnen worden.

#### **MEER MULTI IN MULTIMEDIA**

We noemen het een MP3-speler, maar het is veel meer dan dat. U kunt afbeeldingen, tekst en video's bekijken en naar FMradio luisteren. De ingebouwde draadloze Bluetooth-technologie verandert uw MP3 speler in uw eigen persoonlijke netwerk.

#### **AANRAAKBEDIENING**

Door licht op het aanraakvlak te tikken kunt u door de menu's bladeren.

#### **WAAR VORM EN FUNCTIONALITEIT HAND IN HAND GAAN**

Jazeker, hij is gestroomlijnd en mooi. Maar hij ligt ook lekker in de hand en is eenvoudig te bedienen.

#### **LANGERE AFSPEELDUUR EN KORTERE DOWNLOADTIJD**

Met een volledig geladen batterij kan maximaal 24 uur muziek of 4 uur video worden afgespeeld (als u de koptelefoon gebruikt).

Het downloaden gaat sneller. Dankzij de compatibiliteit met USB 2.0 is de speler veel sneller dan modellen met USB 1.1.

#### **WONDER VAN GELUIDSKWALITEIT**

Uw nieuwe MP3-speler is uitgerust met DNSe™ (Digital Natural Sound-engine), de unieke geluidstechnologie van Samsung voor een rijker, dieper geluid en een ongelofelijke luisterbeleving.

# veiligheidsinformatie

#### **Betekenis van de pictogrammen en aanduidingen in deze gebruiksaanwijzing:**

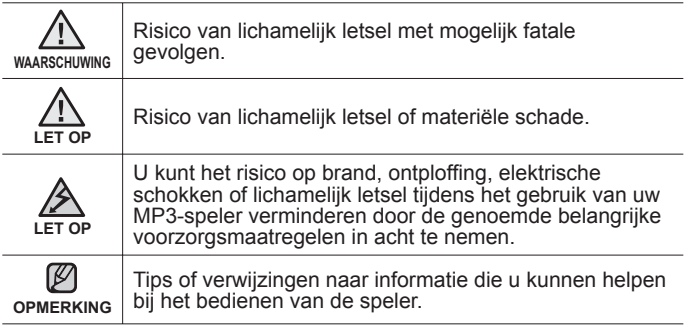

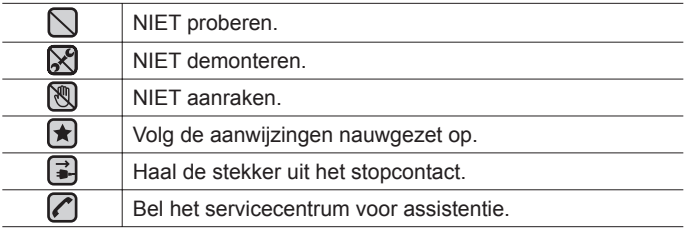

Deze waarschuwingstekens dienen om persoonlijk letsel, van uzelf en van<br>anderen, te voorkomen. Volg de aanwijzigen nauwgezet op.<br>Bewaar de gebruiksaanwijzing nadat u dit gedeelte hebt doorgelezen op<br>een veilige plaats, zod

# eiligheidsinformatie

In deze gebruiksaanwijzing wordt het juiste gebruik van uw nieuwe MP3-speler beschreven. Lees de gebruiksaanwijzing zorgvuldig door om te voorkomen dat u de speler beschadigt of uzelf verwondt. Let met name op de volgende serieuze waarschuwingen:

# **BESCHERM UZELF**

Demonteer, repareer of wijzig het product niet zelf.

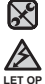

Zorg dat het product niet nat wordt. Het product is niet waterbestendig. Als het product nat wordt, schakel het dan niet in. Anders zou u een elektrische schok kunnen krijgen. Neem in dat geval contact op met het dichtstbijzijnde Samsung Service Center.

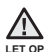

■ Gebruik de oordopjes niet als u op een fiets zit of een auto of motor bestuurt.

Dit kan een ernstig ongeluk veroorzaken. Het is bovendien in enkele landen bij wet verboden. Gebruik van de oortelefoon tijdens het lopen en joggen op de openbare weg, met name tijdens het oversteken, kan leiden tot ernstige ongelukken.

Let er tijdens het sporten of wandelen omwille van de veiligheid op dat de kabel van de oortelefoon niet achter uw arm of een object in uw omgeving kan blijven haken.

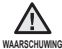

• Plaats het product niet in een vochtige, stoffige of vuile omgeving. Anders WAARSCHUWING ZOU brand kunnen ontstaan of loopt u het risico op een elektrische schok.

#### **BESCHERM UZELF**

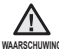

Het gebruik van oortelefoon of hoofdtelefoon gedurende langere tijd kan **WAARSCHUWING** leiden tot ernstige gehoorbeschadiging.

Blootstelling voor langere tijd aan een geluidsniveau van meer dan 85 dB kan uw gehoor nadelig beïnvloeden. Hoe hoger het geluidsniveau, des te ernstiger de mogelijke gehoorschade. (Een normaal gesprek vindt plaats op een niveau van 50 tot 60 dB. Het geluidsniveau op de weg is ongeveer 80 dB.) U wordt uitdrukkelijk aanbevolen het volumeniveau op medium te zetten. (Medium is doorgaans minder dan 2/3 van het maximum.)

Als u een piep in uw oren ervaart, moet u het volume verlagen of het gebruik van oortelefoon of hoofdtelefoon staken.

## **UW MP3-SPELER BESCHERMEN**

- Bewaar of gebruik de speler niet bij temperaturen boven 35°C (bijvoorbeeld een sauna of in een geparkeerde auto).
	- Zorg dat u de speler nergens tegen stoot en laat de speler niet vallen.
	- Plaats geen zware voorwerpen op de speler.
	- Voorkom dat externe deeltjes of stof in het product komen.
	- Plaats het product niet in de buurt van magnetische objecten.
- $\blacksquare$

 $\mathbb N$ 

- Zorg dat u een reservekopie van belangrijke gegevens maakt. Samsung is niet aansprakelijk voor verlies van gegevens.
- Gebruik uitsluitend door Samsung geleverde of goedgekeurde accessoires.

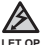

Spuit geen water op het product. Maak het product niet schoon met chemicaliën als benzeen of thinner. Hierdoor kan er brand ontstaan, kunt u een elektrische schok krijgen en kan het oppervlak beschadigd raken.

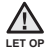

Het niet opvolgen van deze instructies kan tot lichamelijk letsel leiden of schade aan de speler veroorzaken.

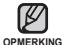

Als u deze gebruiksaanwijzing wilt afdrukken, adviseren we u dat u deze in kleur afdrukt en de optie "Aan pagina aanpassen" in de afdrukopties selecteert voor een betere weergave.

# inhoud

# **BASISINFORMATIE** 10

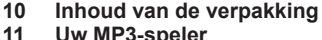

- **11 Uw MP3-speler**
- **14 Schermen**
- **17 Werken met het aanraakvlak**
- **17 De luidsprekers gebruiken**
- **18 De batterij opladen**
- **19 Onderhoud van de batterij**
- **19 De speler in- en uitschakelen**
- **20 Muziek afspelen**
- **20 Het volume regelen**
- **21 De toetsen vergrendelen**
- **21 Bestanden zoeken met "File browser" (Bestandsbrowser)**
- **22 Bestanden verwijderen met "File browser" (Bestandsbrowser)**
- **23** I**nstellingen en voorkeuren wijzigen**
- 23 Instellingen voor menustijl<br>24 Geluidsinstellingen
- 24 Geluidsinstellingen<br>25 Weergave-instelling
- 25 Weergave-instellingen<br>26 Taalinstellingen
- 26 Taalinstellingen<br>27 Tiidinstellingen
- 27 Tijdinstellingen<br>28 Systeeminstelli
- 28 Systeeminstellingen<br>30 De MP3-speler resett
- **30 De MP3-speler resetten**

**SAMSUNG MEDIA STUDIO** 31

- **31 Systeemvereisten**
- **32 Samsung Media Studio installeren**
	- **33 Bestanden overbrengen naar de**

**speler met Samsung Media Studio**

# inhoud

# **MUZIEK BELUISTEREN** 36

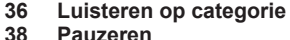

- **38 Pauzeren**
- **38 Zoeken binnen een nummer**
	- **38 Afspelen vanaf het begin van het huidige nummer**
- **38 Het vorige nummer afspelen**
- **38 Het volgende nummer afspelen**
- **39 Een afspeellijst maken met Samsung Media Studio**
- 39 Een afspeellijst maken<br>40 Muziekbestanden toeve
- 40 Muziekbestanden toevoegen aan een afspeellijst die u hebt gemaakt
- 41 Een afspeellijst kopiëren naar de speler met Media Studio
- **42 Een afspeellijst op uw mp3-speler maken**
- **43 Een afspeellijst afspelen**
- **44 Een bestand verwijderen uit de afspeellijst**
- **44 Alle bestanden verwijderen uit de afspeellijst**
- **45 Het muziekmenu gebruiken**

# **EEN VIDEO BEKIJKEN** 54

**54 Pauzeren**

- **55 Naar een specifiek frame gaan**<br>**55 Het vorige videobestand afspe**
- **55 Het vorige videobestand afspelen**
- **55 Het volgende videobestand afspelen**
	- **56 Het videomenu gebruiken**

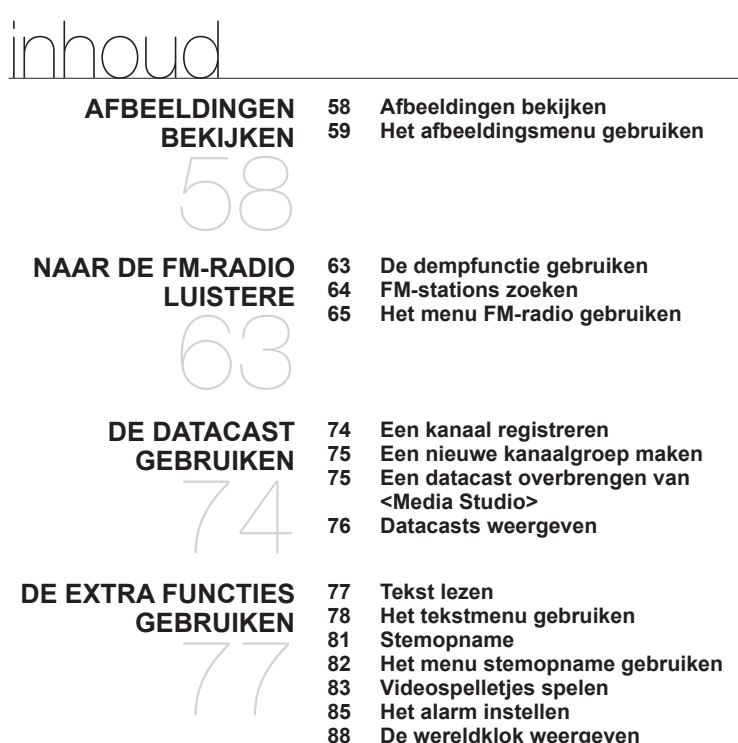

**88 De wereldklok weergeven 89 De luidsprekers gebruiken om naar muziek van een extern apparaat te luisteren**

# inhoud

# **BLUETOOTH GEBRUIKEN** 90

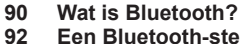

- **92 Een Bluetooth-stereokoptelefoon gebruiken**
- **95 Een mobiele telefoon met Bluetooth gebruiken**
- **101 Bestanden overbrengen naar/van een Bluetooth-apparaat**
- **106 Het bluetooth-menu gebruiken**
- **107 Bluetooth-instellingen**

**PROBLEMEN OPLOSSEN** 109

#### **109 Problemen oplossen**

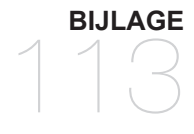

**113 Overzicht van menuopties 114 Productspecifi caties 116 Licentie**

# basisinformatie

# **INHOUD VAN DE VERPAKKING**

Bij uw nieuwe MP3-speler worden de volgende accessoires geleverd. Als een van deze items ontbreekt, moet u contact opnemen met de klantenservice van Samsung.

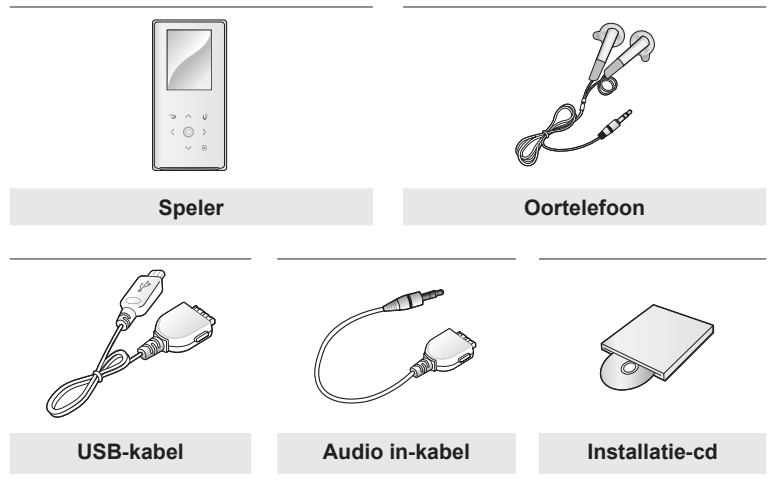

Het ontwerp van de accessoires kan ter verbetering van het product zonder voorafgaande kennisgeving worden gewijzigd.

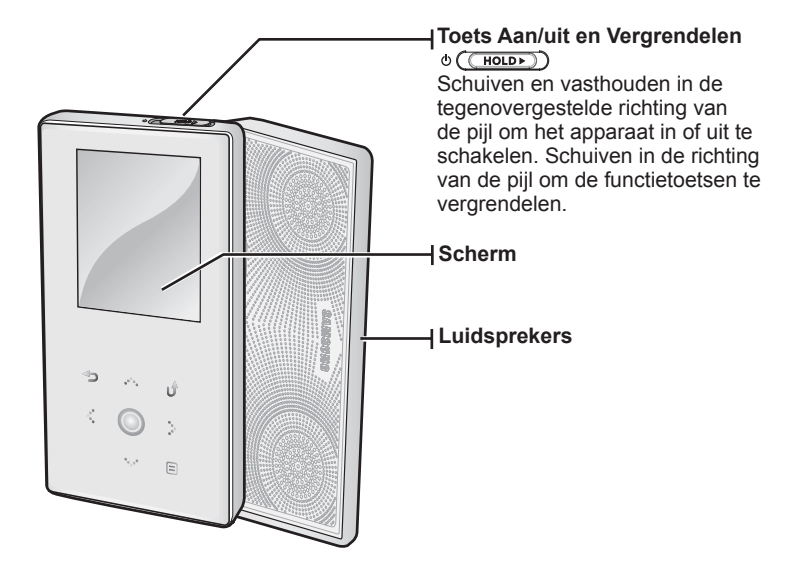

## **UW MP3-SPELER (Vervolg)**

Deze toetsen zijn aanraaktoetsen.

**Toets Vorige** Hierop tikken om naar het vorige scherm te gaan. Iets langer indrukken om naar het scherm met het hoofdmenu te gaan.

**Toets Volume omhoog** Hierop tikken om het volume te verhogen of om naar een bovenliggend item of menu te gaan.

**Linkertoets bestandsbrowser** Hierop tikken om naar het vorige

nummer of menu te gaan of het huidige nummer vanaf het begin af te spelen. Iets langer indrukken om snel langs de nummers te lopen.

**Toets Afspelen/Onderbreken/Selecteren** Hierop tikken om afspelen/onderbreken en functie te selecteren, naar het volgende scherm gaan.

#### **Toets Volume omlaag**

Hierop tikken om het volume te verlagen of om naar een onderliggend item of menu te gaan.

**Rechtertoets bestandsbrowser**

Hierop tikken om naar het volgende nummer of menu te gaan. Iets langer indrukken om snel langs de nummers te lopen.

#### **Toets Menu**

Hierop tikken om het menu weer te geven.

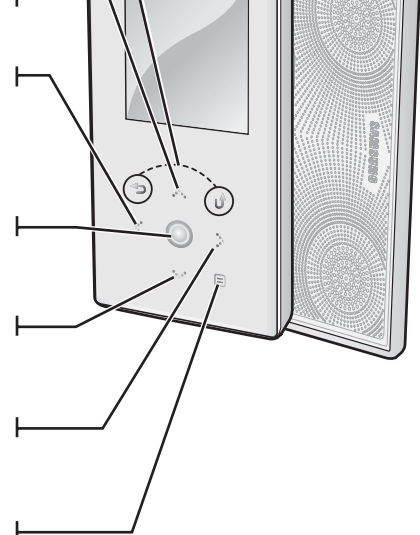

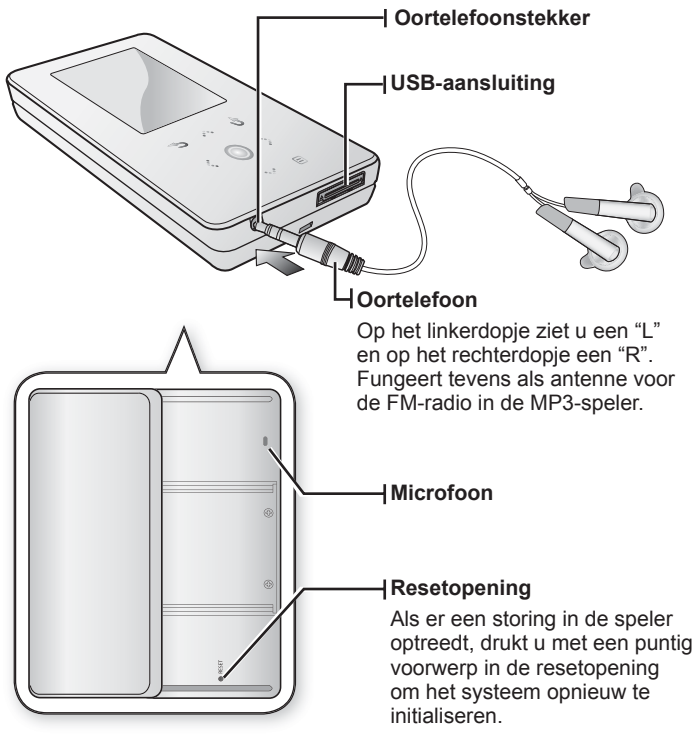

#### **SCHERMEN**

**Muziek**

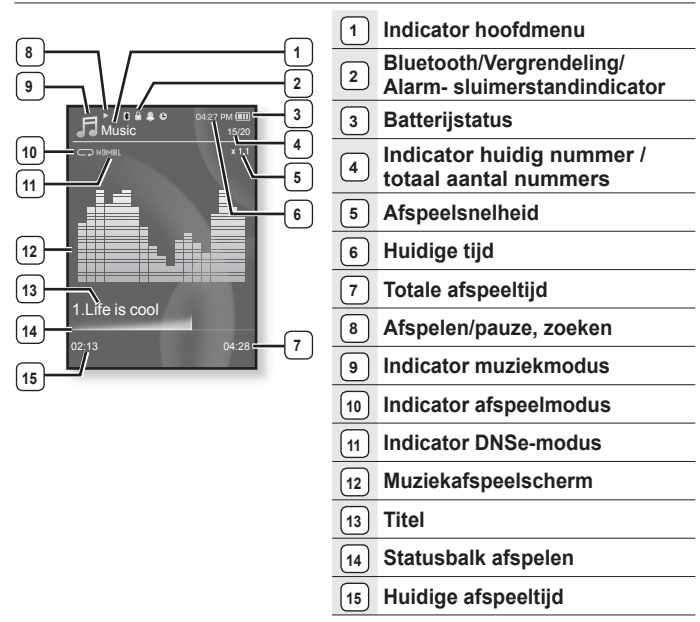

١K De schermafbeeldingen dienen slechts ter illustratie. Het scherm kan er in oPMERKING werkelijkheid anders uitzien.

#### **SCHERMEN (Vervolg)**

#### **Video**

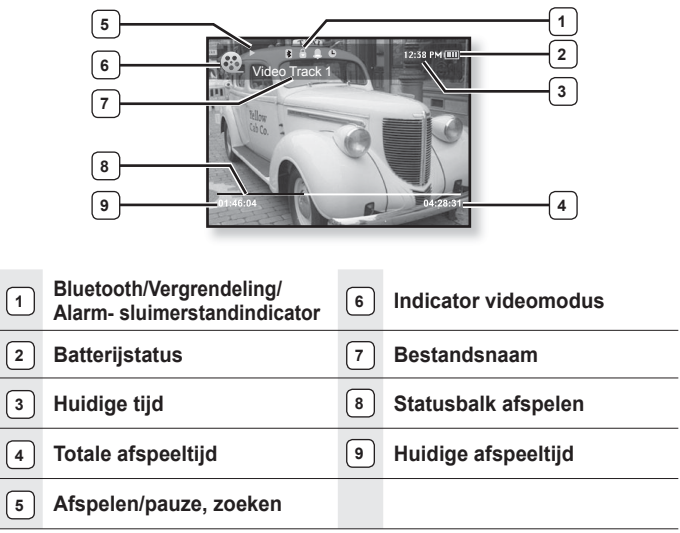

#### **SCHERMEN (Vervolg)**

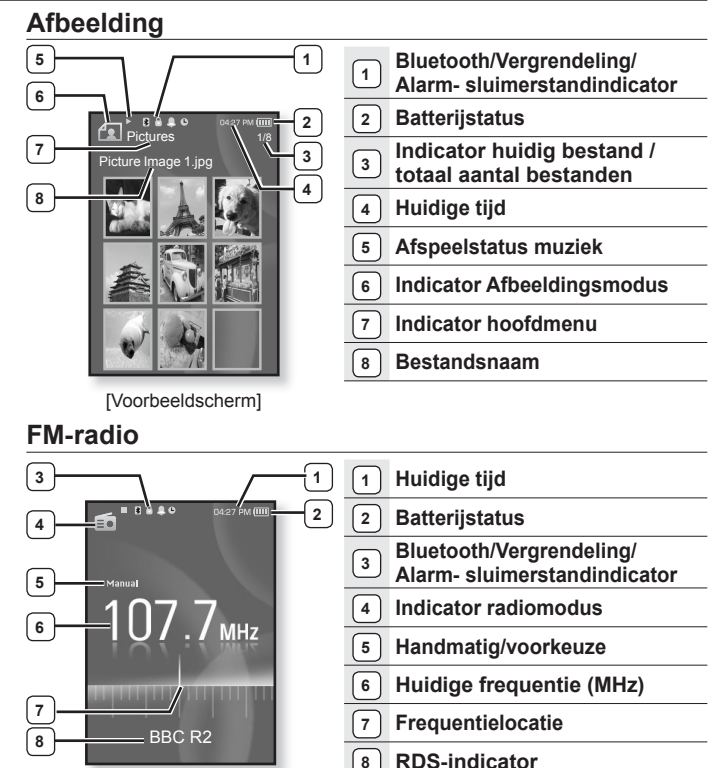

**16 \_** basisinformatie

### **WERKEN MET HET AANRAAKVLAK**

**Tik met uw vingertop op het aanraakscherm.**

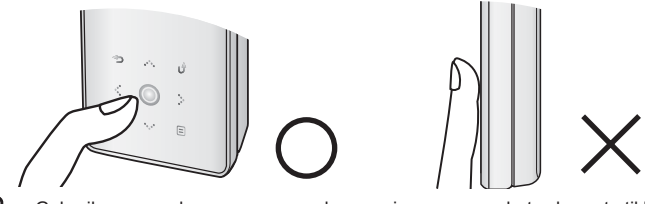

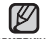

Gebruik geen andere voorwerpen dan uw vingers om op het scherm te tikken. Anders zou het aanraakscherm kunnen beschadigen. **OPMERKING**

- Tik niet op het aanraakscherm met vuile vingers.
- Tik niet op het aanraakscherm met handschoenen aan.
- Het aanraakscherm werkt mogelijk niet goed als u bijvoorbeeld uw vingernagel of een balpen gebruikt.

# **DE LUIDSPREKERS GEBRUIKEN**

Schuif het midden van de externe luidspreker in de richting van de pijl terwijl u naar muziek of naar de radio luistert.

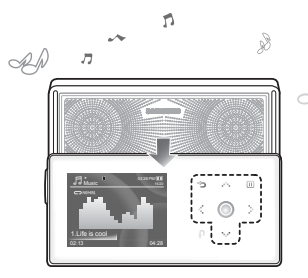

- U kunt met de luidsprekers naar muziek luisteren. Omdat de draden van de koptelefoon als FM-antenne fungeren, moet de koptelefoon zijn aangesloten als u via de luidsprekers naar de radio wilt luisteren.
- Als u met de koptelefoon naar de muziek wilt luisteren, sluit u het luidsprekerpaneel door deze naar de oorspronkelijke positie te schuiven. Als u het schuifpaneel sluit, worden de luidsprekers uitgeschakeld.
- Plaats de speler in horizontale positie wanneer u de luidsprekers gebruikt.

# **DE BATTERIJ OPLADEN**

Laad de speler op voordat u deze voor het eerst gebruikt en wanneer u deze lange tijd niet hebt gebruikt.

Het volledig opladen van de batterij van de MP3-speler duurt ongeveer 3 uur. De oplaadtijd kan echter variëren, afhankelijk van uw computeromgeving.

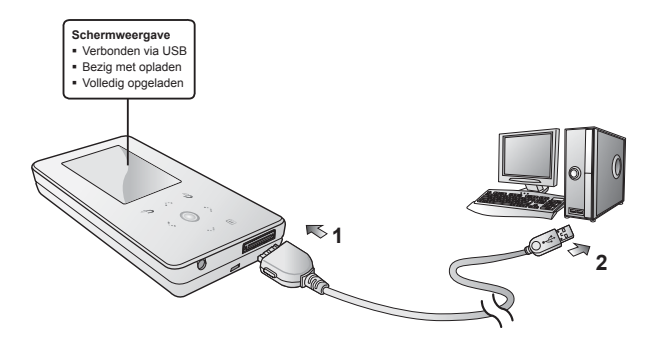

- **1.** Sluit het andere (grotere) uiteinde van de USB-kabel aan op de USBaansluiting aan de onderkant van de speler.
- **2.** Sluit de USB-kabel aan op de USB-poort ( $\leftrightarrow$ ) van de computer.

## **ONDERHOUD VAN DE BATTERIJ**

De batterij gaat langer mee als u de volgende eenvoudige aanwijzingen voor het gebruik en de opslag ervan opvolgt.

- **•** Opladen en bewaren bij een temperatuur tussen 5°C en 35°C.
- **•** De batterij niet te lang opladen (niet langer 12 uur). Overmatig opladen of ontladen kan de levensduur van de batterij verkorten.
- **•** Aangezien een batterij een verbruiksartikel is, neemt de levensduur van de batterij na verloop van tijd geleidelijk af.

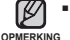

Als u de speler oplaadt door deze aan te sluiten op een draagbare computer,

controleer dan eerst of de batterij van de draagbare computer zelf volledig is opgeladen of de draagbare computer is aangesloten op het lichtnet.

### **DE SPELER IN- EN UITSCHAKELEN**

#### **De speler inschakelen**

Schuif en houd de **schakelaar** ingedrukt in de tegenovergestelde richting van de pijl.

De speler wordt ingeschakeld.

#### **De speler uitschakelen**

Schuif en houd de *s* (FRICA) schakelaar nogmaals ingedrukt in de tegenovergestelde richting van de pijl.

De speler wordt uitgeschakeld.

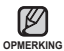

Het toestel wordt automatisch uitgeschakeld als gedurende een bepaalde tijd geen toetsen worden ingedrukt in de stopstand. De fabrieksinstelling voor **<Auto Power Off>** (Autom. uitschakelen) is 1 minuut, maar u kunt deze tijd zelf wijzigen. Zie pagina 29 voor meer informatie.

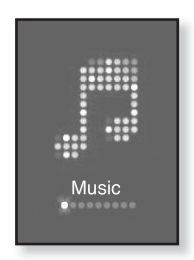

#### **MUZIEK AFSPELEN**

Kopieer muziekbestanden naar uw nieuwe MP3-speler met Samsung Media Studio.

Meer informatie over Media Studio vindt u op pagina 33-35.

- **1.** Houd **[ ]** ingedrukt om naar het scherm met het hoofdmenu te gaan.
- **2.** Tik op  $\lceil \langle \cdot \rangle \rceil$  om <**Music>** (Muziek) te selecteren en tik vervolgens op **[ ]**.
- **3.** Gebruik de toetsen  $\left[\cdots\right]$  en  $\left[\odot\right]$  om het gewenste muziekbestand te selecteren.
- **4.** Tik op **[ ]**.
	- Het muziekbestand wordt afgespeeld.
- 网 ■ Tik op [  $\bigcirc$  ] om naar het vorige scherm te gaan.

oPMERKING■ Houd [ **→** ] ingedrukt om naar het scherm met het hoofdmenu te gaan.

### **HET VOLUME REGELEN**

Tik op  $\mathbb{I} \wedge \vee \mathbb{I}$ .

- Er wordt een volumesymbool weergegeven.
- Het volumebereik is ingesteld van 0 tot 30.
- Tik op [ $\sim$ ] om het volume te verhogen of op [ $\vee$ ] om het volume te verlagen.

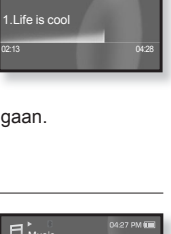

15/20

Music

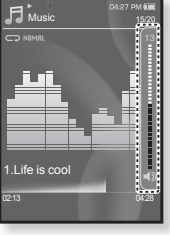

# **DE TOETSEN VERGRENDELEN**

Met de vergrendelfunctie kunt u alle andere toetsen op de MP3-speler deactiveren, zodat uw muziek niet wordt onderbroken wanneer een van de toetsen, bijvoorbeeld tijdens het sporten, per ongeluk wordt ingedrukt.

- **1.** Schuif de  $\circ$  ( $\overline{(HOLD)}$ ) schakelaar in de richting van de pijl.
- **2.** Schuif de **schakelaar** in de tegenovergestelde richting van de pijl om de vergrendelfunctie uit te schakelen.

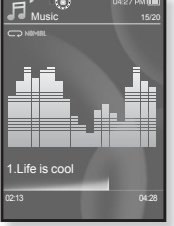

#### **BESTANDEN ZOEKEN MET "FILE BROWSER" (BESTANDSBROWSER)**

U kunt eenvoudig bestanden zoeken met de functie **"File Browser"** (Bestandsbrowser).

- **1.** Houd **[ ]** ingedrukt om naar het scherm met het hoofdmenu te gaan.
- **2.** Tik op **[ ]** om **<File Browser>** (Bestandsbrowser) te selecteren en tik vervolgens op [  $\bigcirc$  ].
	- De map <File Browser> (Bestandsbrowser) wordt weergegeven, met daarin <"Music, Playlists, Video, Pictures, Datacasts, Texts, Recorded Files en Received Files "> (muziek, afspeellijsten, video, afbeeldingen, datacasts, teksten, opgenomen bestanden en ontvangen bestanden).
- **3.** Tik op **[ ]** om een gewenste map te selecteren.
- **4.** Tik op **[ ]** om de lijst met bestanden in de geselecteerde map weer te geven.
	- Tik op [  $\bigcirc$  ] om naar het vorige scherm te gaan.
- **5.** Tik op  $\left[\sqrt{1 + \frac{1}{n}}\right]$  om een gewenst bestand te selecteren.
- **6.** Tik op **[ ]**.
	- Het bestand wordt afgespeeld.

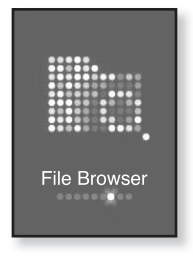

#### **BESTANDEN VERWIJDEREN MET "FILE BROWSER" (BESTANDSBROWSER)**

- **1.** Houd **[ ]** ingedrukt om naar het scherm met het hoofdmenu te gaan.
- **2.** Tik op **[ ]** om **<File Browser>** (Bestandsbrowser) te selecteren en tik vervolgens op  $\lceil \bigcirc \rceil$ .
	- De mappenlijst <File Browser> (Bestandsbrowser) wordt weergegeven.
- **3.** Tik op **[ ]** om een gewenste map te selecteren.
- **4.** Tik op **[ ]** om het bestand te selecteren dat u wilt verwijderen en tik op **[ ]**.

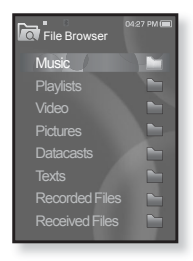

- **5.** Tik op  $[\sim \vee]$  om **<Delete>** (Wissen) te selecteren en tik vervolgens op  $[\circledcirc]$ . ■ Het bevestigingsvenster wordt weergegeven.
- **6.** Tik op  $\lceil \langle \cdot \rangle \rceil$  om **<Yes>**  $\langle$  Ja) te selecteren en tik vervolgens op  $\lceil \circ \circ \rceil$ .
	- Het bestand wordt verwijderd.

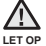

Bestanden kunnen niet meer worden hersteld nadat ze zijn verwijderd. ľ

# **INSTELLINGEN EN VOORKEUREN WIJZIGEN**

De instellingen en voorkeuren van de MP3-speler zijn in de fabriek ingesteld, maar u kunt deze voorgeprogrammeerde waarden zelf aan uw persoonlijke voorkeuren aanpassen.

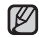

■ Tik op [ <del>セ</del> ] om naar het vorige scherm te gaan.

**OPMERKING** Houd [<sup>→</sup> ] ingedrukt om naar het scherm met het hoofdmenu te gaan.

#### **Instellingen voor menustijl**

U kunt het uiterlijk van het menu wijzigen en de achtergrondafbeelding van het hoofdmenu verwijderen.

- **1.** Houd  $\left[\right]$  ingedrukt om naar het scherm met het hoofdmenu te gaan.
- **2.** Tik op **[ ]** om **<Settings>** (Instellingen) te selecteren en tik vervolgens op  $[$   $\odot$   $]$ 
	- Het menu <Settings> (Instellingen) wordt weergegeven.
- **3.** Tik op **[ ]** om **<Menu Style>** (Menustijl) te selecteren en tik vervolgens op **[ ]**.
	- Het menu <Menu Style> (Menustijl) wordt weergegeven.

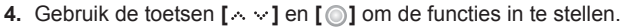

- $\blacksquare$  Tik op  $[\heartsuit]$  om naar het volgende item te gaan of het menu te selecteren.
- Tik op  $[\cdot, \cdot]$  om in het huidige menu te bladeren.

#### **Instellingsopties voor menustijl**

- **Menu Design (Menuontwerp) :** U kunt de stijl van het hoofdmenu wijzigen. Maak een keuze uit <Crystal> (Kristal), <My Skin> (Mijn huid), <Stella>.
- **Font (Lettertype) :** U kunt het lettertype van de menutaal wijzigen. Kies één van de drie lettertypes. Voor sommige talen wordt <Font> (Lettertype) niet weergegeven in het menu.
- **Reset My Skin (Mijn Skin opnieuw instellen) :** Stelt de achtergrondafbeelding van het aanraakscherm in op de standaardafbeelding.

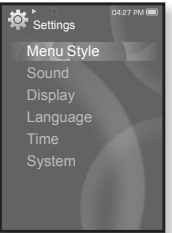

#### **Geluidsinstellingen**

U kunt de hoofd-EQ, de pieptoon en de volumegrens instellen.

- **1.** Houd  $\left[\right]$  ingedrukt om naar het scherm met het hoofdmenu te gaan.
- **2.** Tik op **[ ]** om **<Settings>** (Instellingen) te selecteren en tik vervolgens op **[ ]**.
	- Het menu <Settings> (Instellingen) wordt weergegeven.
- **3.** Tik op **[ ]** om **<Sound>** (Geluid) te selecteren en tik vervolgens op **[ ]**.
- **Settings** Menu Style Sound **Display** Language System
- Het menu <Sound> (Geluid) wordt weergegeven.
- **4.** Gebruik de toetsen  $\lceil \wedge \vee \rceil$  en  $\lceil \circ \circ \rceil$  om de functies in te stellen.

#### **Opties voor geluidsinstellingen**

- **Master EQ (Hoofd-EQ) :** U kunt de geluidsinstellingen optimaliseren. Tik op  $\lceil \cdot \rceil$  om de frequentie te selecteren die u wilt aanpassen. Tik op  $\lceil \cdot \cdot \cdot \rceil$ om het niveau van de geselecteerde frequentie aan te passen en tik op  $\lceil \bigcirc \rceil$ .
- **Beep Sound (Piepgeluid) :** Het geluidssignaal voor de bediening van het aanraakscherm inschakelen of uitschakelen. U kunt kiezen tussen <Off> (Uit) en <On> (Aan).
- **Volume Limit (Volume grens):** U kunt gehoorbeschadiging bij gebruik van de koptelefoon voorkomen door een volumegrens in te stellen. Als de volumegrens is ingeschakeld, is het maximumvolume 15. Als de volumegrens is uitgeschakeld, is het maximumvolume 30. Als u <Off> (Uit) selecteert, wordt het volume teruggezet naar 15 om schade aan uw gehoor te voorkomen wanneer u de speler weer inschakelt.

#### **Weergave-instellingen**

De uitschakeltijd, screensaver en helderheid van uw scherm wijzigen.

- **1.** Houd  $\left[\right]$  ingedrukt om naar het scherm met het hoofdmenu te gaan.
- **2.** Tik op **[ ]** om **<Settings>** (Instellingen) te selecteren en tik vervolgens op **[ ]**.
	- Het menu <Settings> (Instellingen) wordt weergegeven.
- **3.** Tik op **[ ]** om **<Display>** (Weergave) te selecteren en tik vervolgens op **[ ]**.

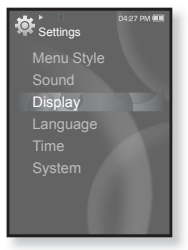

- Het menu <Display> (Weergave) wordt weergegeven.
- **4.** Gebruik de toetsen  $\left[\begin{array}{c} \wedge \vee \end{array}\right]$  en  $\left[\begin{array}{c} \bigcirc \end{array}\right]$  om de functies in te stellen.

#### **Opties voor weergave-instellingen**

- **Display Off (Display Uit) :** Als geen wachttijd is ingesteld, wordt het scherm automatisch uitgeschakeld. U kunt kiezen uit <15sec>, <30sec>, <1min>, <3min>, <5min> en <Always On> (Altijd aan). U kunt het scherm weer inschakelen door op een willekeurige toets te drukken.
- **Screen Saver (Screensaver)** : U kunt een afbeelding instellen voor het screensaver-scherm. Selecteer <Analog Clock> (Analoge klok), <Digital Clock> (Digitale klok),  $\langle$ Animation 1> (Animatie 1),  $\langle$ Animation 2> (Animatie 2) of  $\langle$ Animation 3> (Animatie 3) en stel de wachttijd in. U kunt kiezen uit <Off> (Uit), <15sec>, <30sec>, <1min>, <3min> en <5min>. Als geen tijd is geselecteerd, wordt de screensaver-foto weergegeven.
- **Brightness (Helderheid) :** U kunt de helderheid van het scherm instellen.Kies een niveau van <0-10>, met 10 als meest helder.

#### **Taalinstellingen**

De menu's van de MP3-speler kunnen worden ingesteld om in diverse talen te worden weergegeven. U kunt uw voorkeurstaal eenvoudig instellen.

- 1. Houd  $\left[\right.\rightleftharpoons\right]$  ingedrukt om naar het scherm met het hoofdmenu te gaan.
- **2.** Tik op **[ ]** om **<Settings>** (Instellingen) te selecteren en tik vervolgens op **[ ]**.
	- Het menu <Settings> (Instellingen) wordt weergegeven.
- **3.** Tik op **[ ]** om **<Language>** (Taal) te selecteren en tik vervolgens op **[ ]**.
	- Het menu <Language> (Taal) wordt weergegeven.
- **4.** Gebruik de toetsen **[ ]** en **[ ]** om de functies in te stellen.

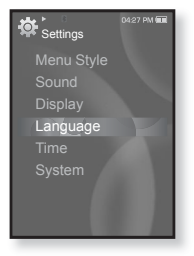

#### **Opties voor taalinstellingen**

- **Menu** : De menutaal instellen. U kunt kiezen uit <English>, <한국어>, <Français>, <Deutsch>, <Italiano>, <日本語>, <简体中文>, <繁體中文>, <Español>, <Русский>, <Magyar>, <Nederlands>, <Polski>, <Português>, <Svenska>, <l/><l>>Nue>, <<br/>Čeština>, <Eλληνικά>, <Türkçe>, <Norsk>, <Dansk> <Suomi>, <Español (Sudamérica)>, <Português (Brasil)>, <Indonesia>, <TiӃng Việt>, <Bulgarian>, <Română>, <Українська>, <Slovenščina> of <Slovenský>.
- **Contents (Inhoud)** : De taal instellen waarin de nummergegevens en tekst worden weergegeven. U kunt kiezen uit <English>, <Korean>, <French>, <German>, <Italian>, <Japanese>, <Simplified Chinese>, <Tranditional Chinese>, <Spanish>, <Russian>, <Hungarian>, <Dutch>, <Polish>, <Portuguese>, <Swedish>, <Thai>, <Finnish>, <Danish>, <Norwegian>, <Farsi>, <Afrikaans>, <Basque>, <Catalan>, <Czech>, <Estonian>, <Greek>, <Hrvatski>, <Icelandic>, <Rumanian>, <Slovak>, <Slovene>, <Turkish> of <Vietnamese>.

De ondersteunde talen kunnen worden gewijzigd of toegevoegd. **OPMERKING**

#### **Tijdinstellingen**

Door de tijd in te stellen kunt u de ingestelde datum/tijd, het datumtype en zelfs de tijdzone gebruiken.

- **1.** Houd  $\left[\right]$  ingedrukt om naar het scherm met het hoofdmenu te gaan.
- **2.** Tik op **[ ]** om **<Settings>** (Instellingen) te selecteren en tik vervolgens op **[ ]**.
	- Het menu <Settings> (Instellingen) wordt weergegeven.
- **3.** Tik op **[ ]** om **<Time>** (Tijd) te selecteren en tik vervolgens op **[ ]**.

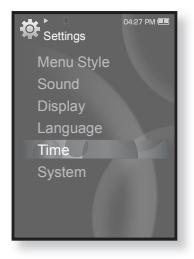

- Het menu <Time> (Tijd) wordt weergegeven.
- **4.** Gebruik de toetsen  $[\wedge \vee]$  en  $[\circledcirc]$  om de functies in te stellen.

#### **Opties voor Tijdinstellingen**

- **Date & Time (Datum en tijd)** : U kunt de huidige datum en tijd instellen. Tik op [  $\leq$   $\geq$  1 om naar <Year, Month, Date, Hour, Min, AM/PM> (Jaar, Maand, Dag, Uur, Minuut, AM/PM) te gaan en tik vervolgens op  $[$   $\cdots$  om elk item in te stellen.
- **Date Type (Datumtype) :** U kunt het type tijdweergave voor de wereldklok instellen. U kunt kiezen uit <YY-MM-DD>(JJ-MM-DD), <MM-DD-YY>(MM-DD-JJ) en <DD-MM-YY>(DD-MM-JJ).
- **Time Zone (Tijdzone) :** U kunt de huidige tijd wijzigen door een internationale tijdzone te selecteren. U moet de tijdzone instellen voordat de wereldtijd kan worden weergegeven. Zie pagina 88.

#### **Systeeminstellingen**

Kies de instellingen voor de sluimerfunctie en automatisch uitschakelen die bij u passen.

- **1.** Houd **[ ]** ingedrukt om naar het scherm met het hoofdmenu te gaan.
- **2.** Tik op **[ ]** om **<Settings>** (Instellingen) te selecteren en tik vervolgens op **[ ]**.
	- Het menu <Settings> (Instellingen) wordt weergegeven.
- **3.** Tik op **[ ]** om **<System>** (Systeem) te selecteren en tik vervolgens op **[ ]**.
	- Het menu <System> (Systeem) wordt weergegeven.

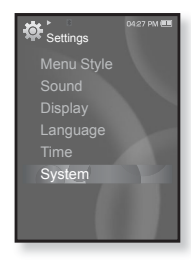

**4.** Gebruik de toetsen  $[\wedge \vee]$  en  $[$  on de functies in te stellen.

#### **Opties voor systeeminstellingen**

- **Sleep (Stand-by) :** Het apparaat wordt na de opgegeven tijd automatisch uitgeschakeld. U kunt kiezen uit <Off> (Uit), <15 min >, <30 min>, <60 min>, <90 min> en <120 min>.
- **Start Mode (Startmodus) :** U kunt instellen dat het startscherm wordt weergegeven als u de speler inschakelt. U kunt kiezen uit <Home> (Start) en <Last State>(Vorige status). Kies <Home> (Start) om het systeem op te starten in het hoofdmenu of <Last State> (Vorige status) om op te starten in het laatst gebruikte menuscherm.
- **Auto Power Off (Autom. Uitschakelen) :** De speler wordt automatisch uitgeschakeld als het afspelen is onderbroken en er gedurende de opgegeven tijd geen toetsen worden ingedrukt. U kunt kiezen uit <15sec>, <30sec>, <1min>, <3min>, <5min> of <Always On> (Altijd aan).
- **Default Set (Standaard instellen) :** De standaardwaarden voor alle instellingen worden hersteld. U kunt kiezen uit <Yes> (Ja) en <No> (Nee). Met <Yes> (Ja) zet u alle instellingen terug naar de beginwaarden. Met <No> (Nee) annuleert u het herstellen van de standaardinstellingen.
- **Format (Formatteren) :** Het interne geheugen formatteren. U kunt kiezen uit <Yes> (Ja) en <No> (Nee). Als u <Yes> (Ja) kiest, wordt het interne geheugen geformatteerd en worden alle bestanden op de speler gewist. Als u <No> (Nee) selecteert, wordt het interne geheugen niet geformatteerd. Controleer voordat u gaat formatteren.
- **About (Info) :** De firmwareversie en geheugencapaciteit controleren. Met <Firmware Version> (Firmware-versie) wordt de huidige versie van de firmware weergegeven. < Used> (Gebruikt) geeft het gebruikte geheugen aan, <Available> (Besch.) geeft het resterende geheugen aan en <Total> (Totaal) staat voor de totale geheugencapaciteit.

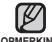

#### **Het ingebouwde geheugen**

1GB=1.000.000.000 bytes : de werkelijke, geformatteerde capaciteit is **OPMERKING**mogelijk minder omdat een gedeelte van het geheugen wordt gebruikt door de interne firmware

## **DE MP3-SPELER RESETTEN**

Als uw MP3-speler niet start, geen muziek wil afspelen of niet wordt herkend door uw computer wanneer u deze aansluit, is het misschien nodig het systeem te resetten.

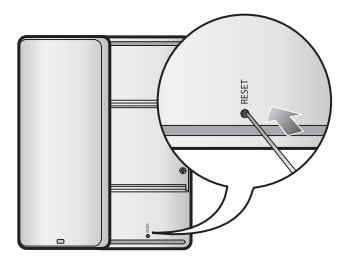

Druk met een puntig voorwerp, zoals een veiligheidsspeld, aan de onderzijde van het product de Resetopening in.

- Het systeem wordt geïnitialiseerd.
- Met de Reset-functie worden geen tijdgegevens en gegevens in het ingebouwde geheugen verwijderd.

# ng media stud

Samsung Media Studio is een gebruiksvriendelijke softwaretoepassing voor het ordenen van muziek-, foto-, video- en andere bestanden op uw computer. Nadat uw bestanden zijn geordend in Media Studio, kunt u deze in een handomdraai overzetten naar uw MP3-speler, zonder dat u de hele vaste schijf hoeft te doorzoeken voor het juiste bestand.

### **SYSTEEMVEREISTEN**

Uw computersysteem moet voldoen aan de volgende minimum specificaties voor installatie en gebruik van Media Studio:

- Pentium 500MHz of hoger
- USB 2.0-poort •
- Windows XP Service Pack 2 of hoger •
- DirectX 9.0 of hoger •
- 100 MB vrije schijfruimte •
- Cd-romstation (2x of hoger) •
- Windows Media Player 10.0 of hoger
- Resolutie 1024 X 768 of hoger •
- Internet Explorer 6.0 of hoger
- 512 MB RAM of hoger •

## **SAMSUNG MEDIA STUDIO INSTALLEREN**

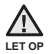

Voer het installatieprogramma van <Media Studio> uit via de beheerdersaccount op uw computer. Anders wordt <Media Studio> niet geïnstalleerd. Meer informatie over het gebruik van de beheerdersaccount vindt u in de gebruiksaanwijzing van uw computer.

- **1.** Plaats de installatie-cd die bij de speler is geleverd in het cd-romstation.
- **2.** Klik op **<Install now>** (Nu installeren).

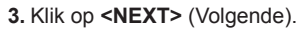

De installatie van <Media Studio> wordt gestart. Wanneer de installatie is voltooid. verschijnt een pictogram op uw bureaublad.

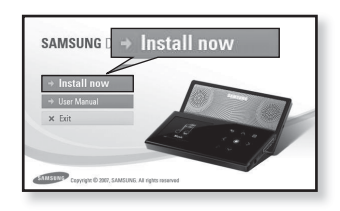

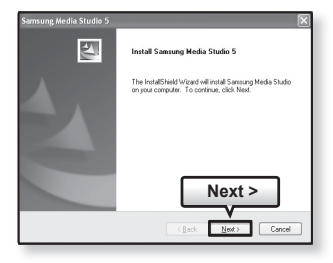

#### **BESTANDEN OVERBRENGEN NAAR DE SPELER MET SAMSUNG MEDIA STUDIO**

Met <Media Studio> kunt u bestanden en mappen selecteren en ordenen voordat u deze overbrengt naar de speler. Het opzoeken van bestanden op uw MP3-speler wordt hierdoor versneld en vereenvoudigd. <Media Studio> biedt de handigste manier om uw bestanden van uw computer over te zetten naar uw MP3-speler.

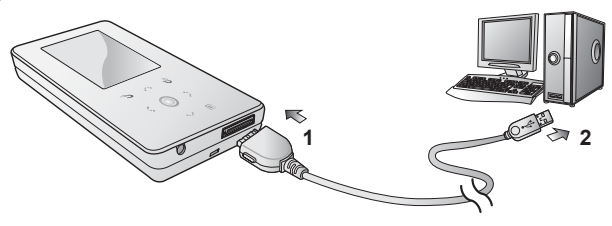

- **1.** Sluit het andere (grotere) uiteinde van de USB-kabel aan op de USBaansluiting aan de onderkant van de speler.
- **2.** Sluit de USB-kabel aan op de USB-poort ( $\leftrightarrow$ ) van de computer.
	- Op het aanraakscherm van de speler wordt <USB connected>(USB aangesloten) weergegeven
	- <Media Studio> wordt automatisch gestart op het moment dat de speler wordt aangesloten op de computer.
	- Als het programma niet automatisch wordt gestart, dubbelklikt u op het **pictogram** <Media Studio> op het bureaublad.

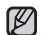

De technologie voor het herkennen van muziek en verwante gegevens wordt geleverd door Gracenote en Gracenote CDDB® Music Recognition ServiceSM. **OPMERKING**

CDDB is een gedeponeerd handelsmerk van Gracenote. Het logotype en logo van Gracenote, Gracenote CDDB en het logo "Powered by Gracenote CDDB" zijn gedeponeerde handelsmerken van Gracenote. Music Recognition Service en MRS zijn servicemerken van Gracenote.

#### **BESTANDEN OVERBRENGEN NAAR DE SPELER MET SAMSUNG MEDIA STUDIO (Vervolg)**

- **3.** Klik op het pictogram voor het type bestand dat u wilt overbrengen.
	- Klik op om de muzieklijst weer te geven.
	- Klik op <u>I ❸ I</u> om de videolijst weer te geven.
	- Klik op <u>lod o</u>m de afbeeldingenlijst weer te geven.
	- Klik op <u>letel</u> om de ETC-lijst weer te geven. De ETC-lijst bevat andere bestandstypen (bijvoorbeeld .txt) dan muziek-, afbeeldings- en videobestanden.
- **4.** Klik op **<Add File>** (Bestand toevoegen) onder in <Media Studio>.
	- Het venster <Open> (Openen) wordt weergegeven.
- **5.** Selecteer de bestanden die u wilt toevoegen en klik op **<Open>** (Openen).
	- De bestanden worden aan de lijst aan de linkerzijde van het scherm <Media Studio> toegevoegd.
- **6.** Selecteer het bestand dat u wilt overzetten in de lijst aan de linkerkant.
- **7.** Klik op het **pictogram** .
	- Het geselecteerde bestand wordt overgebracht naar de speler.

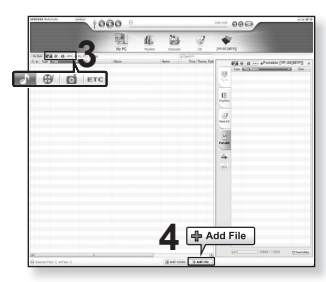

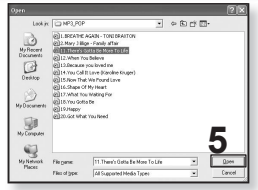

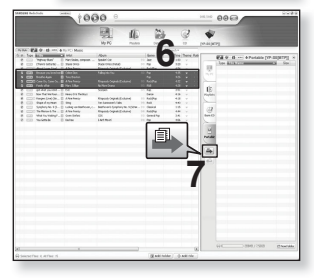

#### **BESTANDEN OVERBRENGEN NAAR DE SPELER MET SAMSUNG MEDIA STUDIO (Vervolg)**

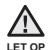

Koppel de USB-kabel niet los tijdens de bestandsoverdracht. Loskoppelen van

de USB-connector tijdens bestandsoverdracht kan leiden tot beschadiging van de speler en de computer.

Sluit de speler rechtstreeks op de computer aan in plaats van via een USB-hub. Zo voorkomt u een instabiele verbinding.

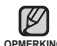

Wanneer u een videobestand naar de speler overbrengt met <Media Studio>, wordt opmerking het bestand vóór de overdracht geconverteerd naar de indeling SVI. Tevens wordt de bestandsgrootte aangepast.

- Wanneer u een afbeelding naar de speler overbrengt met <Media Studio>, wordt het bestand vóór de overdracht geconverteerd naar JPG-indeling. Tevens wordt de bestandsgrootte aangepast.
- Een afbeelding die u naar de speler overbrengt zonder <Media Studio>, kan er op het scherm anders uitzien dan de originele afbeelding.
- Zolang de speler is aangesloten op de computer, zijn alle functies uitgeschakeld.
- Als u de USB-kabel op de computer aansluit terwijl de batterij bijna leeg is, wordt de speler eerst enkele minuten opgeladen voordat de verbinding met de computer tot stand wordt gebracht.
- Samsung Media Studio heeft een uitgebreide Help-functie. Als u het antwoord op uw vraag over Media Studio hier niet kunt vinden, klikt u op **<MENU> ĺ <Help> ĺ <Help>** aan de bovenkant van het venster van <Media Studio>.

**Wat is SVI?** Samsung Audio Video Interleaving (SVI) is een nieuwe video-indeling, ontwikkeld door en in beheerd van Samsung.

# muziek beluisteren

- **Voordat u begint!** De oortelefoon aansluiten, de speler aanzetten en de batterij controleren.
- Tik op [ <del>セ</del> ] om naar het vorige scherm te gaan.

<sub>OPMERKING</sub> Houd [ <del>↓</del> ] ingedrukt om naar het scherm met het hoofdmenu te gaan.

## **LUISTEREN OP CATEGORIE**

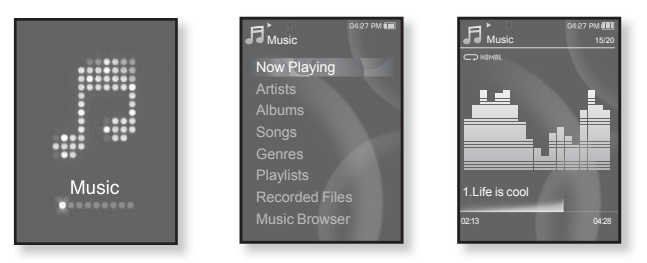

- **1.** Houd **[ ]** ingedrukt om naar het scherm met het hoofdmenu te gaan.
- **2.** Tik op **[ ]** om **<Music>** (Muziek) te selecteren en tik vervolgens op **[ ]**.
	- De <Music> (Muziek) lijst wordt weergegeven.
- **3.** Tik op  $\left[\sqrt{1 + \frac{1}{n}}\right]$  om de gewenste lijst te selecteren en tik op  $\left[\sqrt{1 + \frac{1}{n}}\right]$ .
	- Het muziekbestand wordt weergegeven.
- **4.** Tik op  $\left[\wedge \vee \right]$  om het bestand te selecteren dat u wilt afspelen en tik op  $\left[\circledcirc\right]$ .
	- De muziek wordt afgespeeld.
# **LUISTEREN OP CATEGORIE (Vervolg)**

#### **Muzieklijst**

Bestandsinformatie, waaronder naam van de artiest, naam van het album, titel van het nummer en het genre worden weergegeven, gebaseerd op de ID3-taginformatie bij het muziekbestand. Bestanden zonder ID3-Tag worden weergegeven als <Unknown> (onbekend).

**Now Playing (Nu Speelt) :** Speelt een recent afgespeeld bestand of gaat naar het afspeelscherm van het huidige bestand.

**Artists (Artiest) :** Afspelen op artiest

**Albums (Album) :** Afspelen op album

**Songs (Nummers) :** Afspelen in numerieke of alfabetische volgorde

**Genres (Genre) :** Afspelen op genre

**Playlists :** Afspelen op afspeellijst

**Recorded Files (Opgenomen bestanden) :** Toont alle opgenomen bestanden.

**Music Browser (Muziekbrowser) :** Geeft alle muziekbestanden in de muziekmap weer.

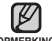

De speler kan MP3- en WMA-muziekbestanden afspelen.

MP1- of MP2-bestanden waarvan alleen de extensie is gewijzigd in MP3, kunnen **OPMERKING**niet worden afgespeeld op de speler.

Als u tijdens het afspelen van muziek de koptelefoon loskoppelt, zal de muziek worden gepauzeerd.

#### **Wat is een ID3-taginformatie?**

Dit is een tag in een MP3-bestand die informatie bevat over het bestand, zoals de titel, de artiest, het album, het jaar, het genre en een veld voor opmerkingen.

# **PAUZEREN**

- **1.** Tik op **[ ]** terwijl de muziek wordt afgespeeld.
	- Het afspelen van de muziek wordt onderbroken.
- **2.** Tik nogmaals op **[ ]**.
	- De muziek wordt afgespeeld vanaf het punt waar het afspelen is gestopt.

# **ZOEKEN BINNEN EEN NUMMER**

- **1.** Houd **[ ]** kort ingedrukt terwijl het geselecteerde nummer wordt afgespeeld.
	- Er wordt gezocht richting het begin of het einde van het nummer.
- **2.** Laat de toets los op het punt waar u wilt starten.
	- Het nummer wordt afgespeeld vanaf het moment dat u de toets loslaat.

# **AFSPELEN VANAF HET BEGIN VAN HET HUIDIGE NUMMER**

- **1.** Tik na 3 seconden afspelen op **[ ]**.
	- Het huidige nummer wordt afgespeeld vanaf het begin.

# **HET VORIGE NUMMER AFSPELEN**

Tik binnen 3 seconden afspelen op **[ ]**.

Tik na 3 seconden afspelen tweemaal op **[ ]**.

Het vorige nummer wordt afgespeeld.

# **HET VOLGENDE NUMMER AFSPELEN**

Tik op **[ ]**.

Het volgende nummer wordt afgespeeld.

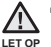

Wanneer u VBR-bestanden afspeelt, wordt het vorige nummer mogelijk niet afgespeeld, ook al tikt u binnen 3 seconden op  $\lceil \cdot \rceil$ .

## **EEN AFSPEELLIJST MAKEN MET SAMSUNG MEDIA STUDIO**

Met <Media Studio> kunt u uw eigen collectie of afspeellijst met geluidsbestanden samenstellen.

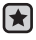

**Voordat u begint! -** Sluit de speler aan op de computer.

Media Studio moet zijn geïnstalleerd op de computer.

#### **Een afspeellijst maken**

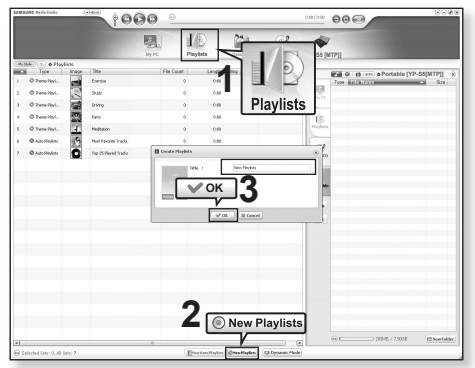

- **1.** Klik op **<Playlists>** boven in **<Media Studio>**.
	- Het venster <Playlists> wordt weergegeven.
- **2.** Klik onder in het venster op **<New Playlists>**.
	- Het venster <Create Playlists> wordt weergegeven.
- **3.** Geef een titel voor de afspeellijst op en klik op **<OK>**.
	- De nieuwe afspeellijst krijgt een naam en wordt opgeslagen in het gedeelte <Playlists> in <Media Studio>.

## **EEN AFSPEELLIJST MAKEN MET SAMSUNG MEDIA STUDIO (Vervolg)**

#### **Muziekbestanden toevoegen aan een afspeellijst die u hebt gemaakt**

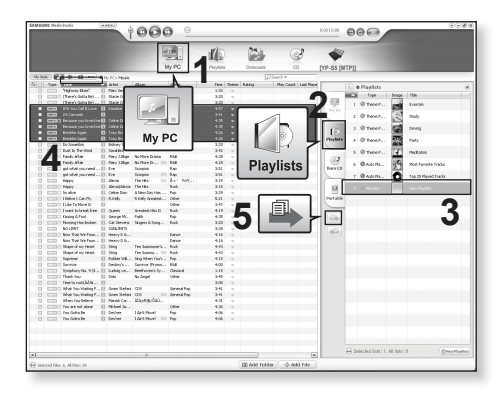

- **1.** Klik op **<My PC>** (Mijn PC) boven in <Media Studio>.
	- Het venster <My PC> (Mijn PC) wordt weergegeven.
- **2.** Klik op **<Playlists>** in de rechterhoek van het venster.
	- Het venster <Playlists> wordt weergegeven.
- **3.** Dubbelklik op een album in het rechtervenster.
- **4.** Selecteer in het venster **<My PC>** (Mijn PC) de bestanden die u wilt overbrengen.
- **5.** Klik op het **symbool** .
	- De geselecteerde bestanden worden aan de afspeellijst toegevoegd.
- **40 \_** muziek beluisteren

## **EEN AFSPEELLIJST MAKEN MET SAMSUNG MEDIA STUDIO (Vervolg)**

#### **Een afspeellijst kopiëren naar de speler met Media Studio**

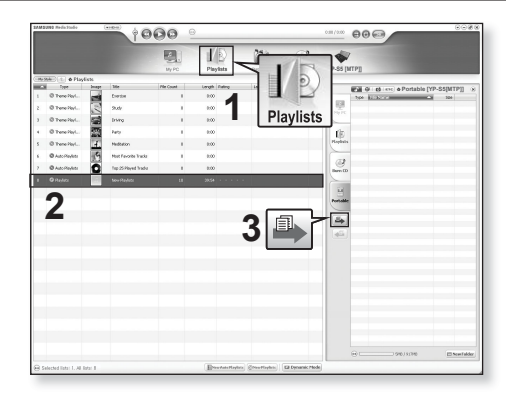

- **1.** Klik op **<Playlists>** boven in <Media Studio>.
	- Het venster <Playlists> wordt weergegeven.
- **2.** Selecteer een afspeellijst in het gedeelte **<Playlists>**.
- **3.** Klik op het **symbool** ...
	- De geselecteerde afspeellijst wordt map voor map overgezet naar  $\le$ File Browser> (Bestandsbrowser)  $\rightarrow$   $\le$ Playlists>.

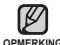

De speler kan per afspeellijst tot 999 muziekbestanden afspelen.

# **EEN AFSPEELLIJST OP UW MP3-SPELER MAKEN**

Als u al bestanden hebt gedownload naar uw MP3-speler, kunt u een afspeellijst met 'Favorieten' samenstellen zonder Media Studio op uw pc.

- **1.** Houd **[ ]** ingedrukt om naar het scherm met het hoofdmenu te gaan.
- **2.** Tik op **[ ]** om **<File Browser>** (Bestandsbrowser) te selecteren en tik vervolgens op **[ ]**.
- **3.** Tik op **[ ]** om **<Music>** (Muziek) te selecteren en tik vervolgens op **[ ]**.
	- De lijst met muziekbestanden wordt weergegeven.
- **4.** Tik op  $[\cdot, \cdot]$  om een bestand te selecteren dat u wilt toevoegen aan uw lijst met favorieten en tik vervolgens op **[ ]**.
	- Het menu Afspeellijst wordt weergegeven.
- **5.** Tik op **[ ]** om **<Add to Playlist>** (Toev. aan afsp.) te selecteren en tik vervolgens op **[ ]**.
	- <Playlist 1>(Afspeellijst 1) tot en met <Playlist 5>(Afspeellijst 5) wordt weergegeven.
- **6.** Tik op  $\left[\sqrt{1 + \frac{1}{n}}\right]$  om een afspeellijstnummer te selecteren waaraan u het geselecteerde bestand wilt toevoegen en tik vervolgens op **[ ]**.
	- Het geselecteerde bestand wordt aan de afspeellijst toegevoegd.
	- U kunt de afspeellijst bekijken via <Music>(Muziek) → <Playlists> → <Playlist 1>(Afspeellijst 1) tot en met <Playlist 5> (Afspeellijst 5) in het hoofdmenu.

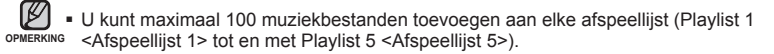

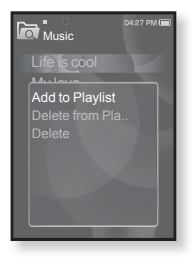

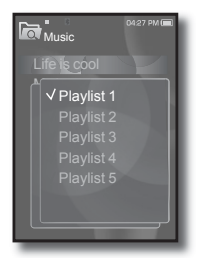

# **EEN AFSPEELLIJST AFSPELEN**

- **1.** Houd **[ ]** ingedrukt om naar het scherm met het hoofdmenu te gaan.
- **2.** Tik op **[ ]** om **<Music>** (Muziek) te selecteren en tik vervolgens op **[ ]**.
	- De muzieklijst wordt weergegeven.
- **3.** Tik op **[ ]** om **<Playlists>** te selecteren en tik vervolgens op **[ ]**.
	- De afspeellijsten worden weergegeven.
- **4.** Tik op **[ ]** om de gewenste afspeellijst te selecteren en tik op **[ ]**.
	- De muziekbestanden die in de geselecteerde afspeellijst zijn opgeslagen, worden weergegeven.
	- Als geen afspeellijst wordt gevonden, wordt de melding <No File> (Geen bestanden.) op het scherm weergegeven.
- **5.** Tik op  $\left[\sqrt{1 + \frac{1}{n}}\right]$  om het muziekbestand te selecteren dat u wilt afspelen en tik op **[ ]**.
	- Het muziekbestand wordt afgespeeld.

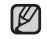

Zie pagina's 39 en 41 voor meer informatie over hoe u een afspeellijst overbrengt met <Media Studio>. **OPMERKING**

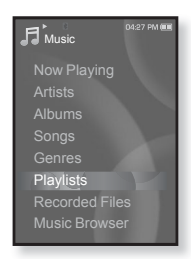

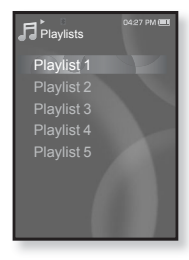

# **EEN BESTAND VERWIJDEREN UIT DE AFSPEELLIJST**

- **1.** Houd **[ ]** ingedrukt om naar het scherm met het hoofdmenu te gaan.
- **2.** Tik op **[ ]** om **<Music>** (Muziek) te selecteren en tik vervolgens op **[ ]**.
	- De muzieklijst wordt weergegeven.
- **3.** Tik op **[ ]** om **<Playlists>** te selecteren en tik vervolgens op **[ ]**.
	- De afspeellijsten worden weergegeven.
- **4.** Tik op  $\left[\sqrt{1 + \frac{1}{n}}\right]$  om de gewenste afspeellijst te selecteren en tik op **[ ]**.
	- De muziekbestanden die in de geselecteerde afspeellijst zijn opgeslagen, worden weergegeven.
- **5.** Tik op  $\mathsf{F} \sim \mathsf{F} \mathsf{I}$  om een bestand te selecteren dat u uit de afspeellijst wilt verwijderen en tik op **[ ]**.
	- Het menu Afspeellijst wordt weergegeven.
- **6.** Tik op **[ ]** om **<Delete from Playlist>** (Verw. uit afspeellijst) te selecteren en tik vervolgens op **[ ]**.
	- Het bevestigingsvenster voor verwijderen wordt weergegeven.
- **7.** Tik op  $\lceil \langle \cdot \rangle \rceil$  om **<Yes>** (Ja) te selecteren en tik vervolgens op  $\lceil \circ \circ \rceil$ .
	- Het geselecteerde bestand wordt verwijderd uit de afspeellijst.

# **ALLE BESTANDEN VERWIJDEREN UIT DE AFSPEELLIJST**

Volg stap 1 tot en met 4 hierboven.

- **5.** Tik op **[ ]**.
	- Het afspeellijstmenu wordt getoond.
- **6.** Tik op **[ ]** om **<Delete All from Playlist>** (Alles verw. uit afsp.lijst) te selecteren en tik vervolgens op **[ ]**.
	- Het bevestigingsvenster voor verwijderen wordt weergegeven.
- **7.** Tik op [ ] om **<Yes>** (Ja) te selecteren en tik vervolgens op  $[$   $\odot$   $]$ .
	- Alle bestanden worden uit de afspeellijst verwijderd.
- **44 \_** muziek beluisteren

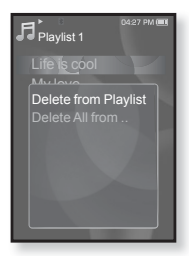

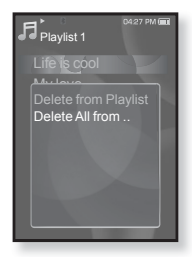

# **HET MUZIEKMENU GEBRUIKEN**

Via het menu Muziek heeft u controle over alle facetten van het luisteren naar muziek; van het herhalen van nummers en albums tot het kiezen van de schermachtergrond tijdens het afspelen van muziek.

## **Het geluidseffect instellen**

U kunt genieten van helderder geluid.

- **1.** Tik op **[ ]** terwijl u naar muziek luistert.
	- Het menu <Music> (Muziek) wordt weergegeven.
- **2.** Tik op **[ ]** om **<Sound Effect>** (Geluidseffect) te selecteren en tik vervolgens op **[ ]**.
	- Het menu <Sound Effect> (Geluidseffect) wordt weergegeven.
- **3.** Tik op  $[\cdot \cdot \cdot]$  om het gewenste geluidseffect te selecteren en tik op **[ ]**.

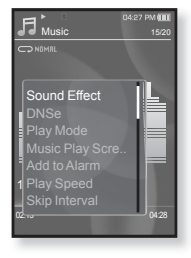

#### **Opties voor geluidseffecten**

- **Street Mode (Straatmodus) :** In deze modus kunt u ook buiten luisteren naar muziek met een helder geluid, doordat straatgeluiden gefilterd worden. U kunt kiezen uit <Off>(Uit) en <On>(Aan).
- **Clarity (Helderheid) :** Geniet van een helderder geluid met verbeterde kwaliteit.  $Kiee$   $uit  $<sub>0</sub>2>$$

Tik op  $[$   $\Box$ ] om het menu te verlaten. ۰ **OPMERKING**

## **De Digital Natural Sound-engine (DNSe) instellen (DNSe)**

Hier selecteert u de juiste geluidsweergave voor elk muziekgenre.

- **1.** Tik op **[ ]** terwijl u naar muziek luistert.
	- Het menu <Music> (Muziek) wordt weergegeven.
- **2.** Tik op **[ ]** om **<DNSe>** te selecteren en tik vervolgens op **[ ]**.
	- Het menu <DNSe> wordt weergegeven.
- **3.** Tik op  $\left[\cdots\right]$  om een gewenste DNSe te selecteren en tik op **[ ]**.

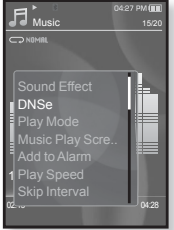

- U kunt kiezen uit <Normal> (Normaal), <Rock>, <Vocal> (Vocaal), <Bass Boost> (Bas Boost), <Classical> (Klassiek), <Studio>, <Concert Hall> (Concertzaal), en <User> (Gebruiker).
	- U kunt <EQ> en <3D&Bass> (3D en bas) instellen als u <User> (Gebruiker) hebt geselecteerd. Zie pagina 47.

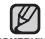

#### **Wat is DNSe?**

Digital Natural Sound Engine (DNSe) is een functie voor geluidseffecten **OPMERKING** voor MP3-spelers die is ontwikkeld door Samsung. Dit biedt verschillende geluidsinstellingen voor het verbeteren van het type muziek waar u naar luistert.

## **De Digital Natural Sound-engine (DNSe) instellen (Vervolg)**

#### **<EQ>**

U kunt de individuele geluidsfrequenties naar wens instellen.

- **1** Tik op **[ ]** in het menu DNSe om **<User>** (Gebruiker) te selecteren en tik op **[ ]**.
- **2.** Tik op  $\lceil \mathbf{\sim} \vee \rceil$  om <**EQ>** te selecteren en tik vervolgens op **[ ]**.
	- Het instellingenscherm <EQ> wordt weergegeven.
- **3.** Tik op **[ ]** om de frequentie te selecteren die u wilt aanpassen en tik vervolgens op **[ ]** om het niveau van de geselecteerde frequentie aan te passen.
	- U kunt kiezen uit <–10 +10> voor het niveau van de geselecteerde frequentie.
- **4.** Tik op **[ ]**.
	- De instelling is voltooid.

#### **<3D&Bass> (3D en BAS)**

U kunt het 3D-surroundgeluid en het basniveau instellen.

- **1.** Tik op **[ ]** in het menu DNSe om **<User>** (Gebruiker) te selecteren en tik op **[ ]**
- **2.** Tik op [ ] om **<3D & BASS>** (3D en BAS) te selecteren en tik vervolgens op **[ ]**.
	- Het instellingenscherm <3D & BASS> (3D en BAS) wordt weergegeven.
- **3.** Tik op **[ ]** om **<3D>** of **<BASS>** (BAS) te selecteren en tik op  $[\sim \sim]$ .
	- U kunt voor <3D> en voor <BASS> (BAS) een niveau selecteren van 0 tot 4.
- **4.** Tik op **[ ]**.
	- De instelling is voltooid.

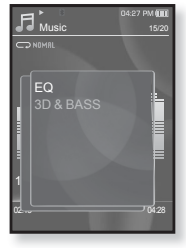

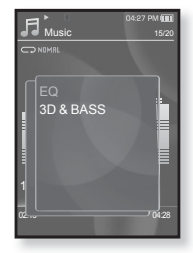

## **De afspeelmodus instellen**

De afspeelmodus selecteren, zoals de herhaalinstellingen.

- **1.** Tik op **[ ]** terwijl u naar muziek luistert.
	- Het menu <Music> (Muziek) wordt weergegeven.
- **2.** Tik op **[ ]** om **<Play Mode>** (Afspeelmodus) te selecteren en tik vervolgens op **[ ]**.
	- Het menu <Play Mode> (Afspeelmodus) wordt weergegeven.
- **3.** Tik op  $\mathbb{I} \setminus \{1\}$  om de gewenste modus te selecteren en tik op  $\overline{I}$  .

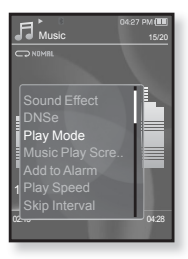

#### **Opties voor afspeelmodus**

- **Normal (Normaal) :** Alle nummers worden één keer in de normale volgorde afgespeeld.
- **Repeat (Herhaal) :** Om alle bestanden in de huidige map te herhalen.
- **Repeat One (Eén herhalen) :** Eén bestand wordt herhaald.
- **Shuffle**: Bestanden worden in willekeurige volgorde afgespeeld.

#### **Het muziekafspeelscherm selecteren**

Kies een achtergrondafbeelding uit de geboden mogelijkheden of kies uw eigen achtergrondafbeelding. Deze wordt weergegeven terwijl u naar muziek luistert.

- **1.** Tik op **[ ]** terwijl u naar muziek luistert.
	- Het menu <Music> (Muziek) wordt weergegeven.
- **2.** Tik op **[ ]** om **<Music Play Screen>**  (Muziekafspeelscherm) te selecteren en tik vervolgens op **[ ]**.
	- Het menu <Music Play Screen> (Muziekafspeelscherm) wordt weergegeven.
- **3.** Tik op  $\left[\wedge \vee\right]$  om een gewenst muziekafspeelscherm te selecteren en tik vervolgens op **[ ]**.

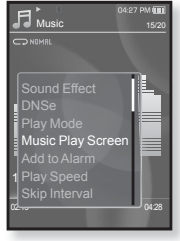

#### **Opties voor muziekafspeelscherm**

- **Type 1 ~ Type 3 :** U kunt een muziekafspeelscherm naar keuze selecteren.
- **Album Info. (Albuminfo.) :** Informatie over de naam van de artiest, het album en het genre wordt weergegeven als ID3 taginformatie is opgeslagen in het muziekbestand.
- **Album Art (Albumontw.) :** Een afbeelding van de cd-hoes wordt weergegeven als deze informatie is opgenomen in de ID3-taginformatie van het muziekbestand. Afbeeldingen van cd-hoesjes worden ondersteund als deze niet groter zijn dan 200 pixels (horizontaal) x 200 pixels (verticaal).
- **Auto :** Hiermee wordt, iedere keer als er een ander muziekbestand wordt afgespeeld, automatisch geschakeld tussen <Type 1> tot en met <Type 3>.

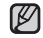

#### **Wat is een ID3-parameter?**

Dit is een tag in een MP3-bestand die informatie bevat over het bestand, **OPMERKING** zoals de titel, de artiest, het album, het jaar, het genre en een veld voor opmerkingen.

#### **Alarmgeluiden toevoegen**

U kunt uw favoriete muziekbestanden toevoegen aan de lijst met wekkergeluiden, zodat u dit de volgende keer dat het alarm afgaat, hoort. Zie pagina 85 over het instellen van het alarm.

- **1.** Selecteer een muziekbestand om toe te voegen aan de alarmgeluiden en tik op **[ ]**.
	- Het menu <Music> (Muziek) wordt weergegeven.
- **2.** Tik op **[ ]** om **<Add to Alarm>** (Bijvoegen aan Alarm) te selecteren en tik op **[ ]**.
	- De geselecteerde muziek wordt toegevoegd aan de lijst met alarmgeluiden.
	- Er kan één muziekbestand worden toegevoegd als alarmgeluid.

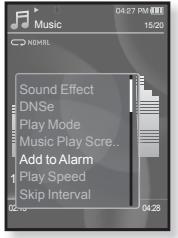

## **De afspeelsnelheid instellen**

U kunt de afspeelsnelheid van uw favoriete muziek versnellen of vertragen.

- **1.** Tik op  $\textsf{[} \textsf{ } \textsf{ } \textsf{ } \textsf{ } \textsf{ }$  terwijl u naar muziek luistert.
	- Het menu <Music> (Muziek) wordt weergegeven.
- **2.** Tik op **[ ]** om **<Play Speed>** (Afspeelsnelheid) te selecteren en tik vervolgens op **[ ]**.
	- Het menu <Play Speed> (Afspeelsnelheid) wordt weergegeven.
- **3.** Tik op  $\left[ \cdots \right]$  om een gewenst afspeelsnelheid te selecteren en tik vervolgens op **[ ]**.
	- U kunt kiezen uit <X 0.7>, <X0.8>, <X 0.9>, <X 1.0(Normaal)>, <X 1.1>, <X 1.2> en <X 1.3>.

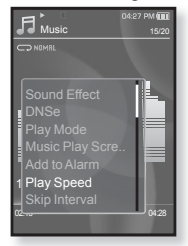

Hoe hoger het getal, des te sneller de afspeelsnelheid.

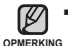

Afhankelijk van het bestand kan de aangepaste snelheid afwijken van de ingestelde snelheid.

#### **Het interval voor overslaan instellen**

U kunt snel vooruit door een bestand bladeren met verschillende intervallen. Sla een heel bestand over of meerdere seconden tegelijkertijd.

- **1.** Tik op **[ ]** terwijl u naar muziek luistert.
	- Het menu <Music> (Muziek) wordt weergegeven.
- **2.** Tik op **[ ]** om **<Skip Interval>** (Tijdsverschuivingsinterval) te selecteren en tik vervolgens op **[ ]**.
	- Het menu <Skip interval> (Tijdsverschuivingsinterval) wordt weergegeven.
- **3.** Tik op  $\left[\wedge \vee\right]$  om een gewenste tijdverschuivingsinterval te selecteren en tik vervolgens op **[ ]**.

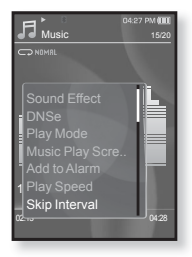

U kunt kiezen uit <1 Song>(1 nr.), <5sec>, <10sec>, <30sec> en <1min>.

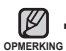

Als het bestand is opgenomen met een variabele bitrate, komt het tijdverschuivingsinterval mogelijk niet precies overeen met wat u hebt ingesteld.

## **Een bladwijzer instellen**

Als u een bladwijzer instelt, kunt u deze plek later makkelijk terugvinden.

- **1.** Tik op **[ ]** op het gewenste punt terwijl u naar muziek aan het luisteren bent.
	- Het muziekmenu wordt weergegeven.
- **2.** Tik op **[ ]** om **<Bookmark>** (Bladwijzer) te selecteren en tik vervolgens op **[ ]**.
	- Het menu Bookmark <Bladwijzer> wordt weergegeven.
- **3.** Tik op **[ ]** om **<Add Bookmark>** (Bladwijzer toev.) te selecteren en tik vervolgens op **[ ]**.
	- Het huidige afspeel-/stoppunt wordt aan de bladwijzer toegevoegd.
	- U ziet het symbool **[ | ]** op de afspeelstatusbalk.

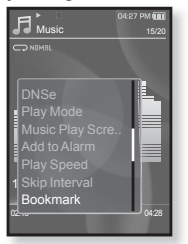

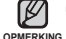

- Het venster Overschrijven verschijnt als er al eerder
- een bladwijzer is ingesteld. Als u <Yes> (Ja) selecteert, wordt de eerder ingestelde bladwijzer verwijderd en wordt er een nieuwe bladwijzer toegevoegd.
- U kunt één bladwijzer per muziekbestand instellen met een maximum van 50 bladwijzers.

#### **Naar de bladwijzer gaan (afspelen)/de bladwijzer verwijderen**

- **1.** Tik op **[ ]** terwijl u naar muziek luistert.
	- Het menu <Music> (Muziek) wordt weergegeven.
- **2.** Tik op **[ ]** om **<Bookmark>** (Bladwijzer) te selecteren en tik vervolgens op **[ ]**.
	- Het menu <Bookmark> (Bladwijzer) wordt weergegeven.
- **3.** Tik op **[ ]** om **<Go to Bookmark>** (Ga naar bladwijzer) of **<Delete Bookmark>** (Bladwijzer verw.) te selecteren en tik vervolgens op **[ ]**.
	- Als u <Go to Bookmark> (Ga naar bladwijzer) hebt geselecteerd, gaat de speler naar de geselecteerde bladwijzer en wordt het afspelen gestart.

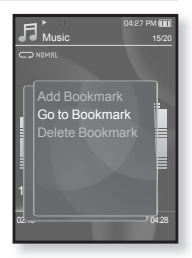

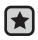

**Voordat u begint! -** Gebruik alleen stereo-koptelefoons die zijn gecertificeerd voor Bluetooth. Controleer of uw Bluetooth-stereokoptelefoon is geregistreerd. <Connect to Headset> (Verb. met koptelefoon) wordt weergegeven als er een geregistreerde koptelefoon aanwezig is. Zie <Een Bluetooth-stereokoptelefoon gebruiken> voor meer informatie. Zie pagina 92.

## **Verbinding maken met een Bluetooth-stereokoptelefoon**

U kunt tijdens het afspelen van muziek rechtstreeks verbinding maken met de geregistreerde Bluetooth-koptelefoon.

- **1.** Tik op **[ ]** terwijl u naar muziek luistert.
	- Het menu <Music> (Muziek) wordt weergegeven.
- **2.** Tik op **[ ]** om **<Connect to Headset>** (Verb. met koptelefoon) te selecteren en tik vervolgens op **[ ]**.
	- Als <Bluetooth Mode> is ingesteld op <Off> (Uit), wordt dit gewijzigd in <On> (Aan).
	- Wanneer de verbinding tot stand is gebracht, ziet u het pictogram [  $\circled{B}$  ] op het scherm.
	- U kunt met de Bluetooth-koptelefoon naar muziek luisteren.

#### **De verbinding met de Bluetoothstereokoptelefoon verbreken**

- **1.** Tik op **[ ]** terwijl u naar muziek luistert.
- Het menu <Music> (Muziek) wordt weergegeven. **2.** Tik op **[ ]** om **<Disconnect Headset>** (Headset loskoppelen) te selecteren en tik vervolgens op **[ ]**.
	- De verbinding met de Bluetooth-koptelefoon is verbroken.

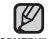

Sommige menu's kunnen niet worden geselecteerd terwijl de speler verbinding maakt met de Bluetooth-**OPMERKING** stereokoptelefoon.

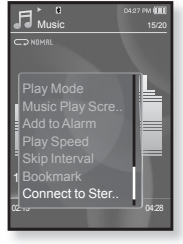

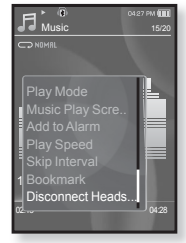

# $\wedge$

**Voordat u begint! -** De koptelefoon aansluiten, de speler aanzetten en de batterij controleren. Een videobestand naar de speler overbrengen. De lijst met video's wordt weergegeven. Zie pagina 33~35.

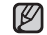

■ Tik op [ <del>セ</del> ] om naar het vorige scherm te gaan.

oPMERKING Houd [ **→** ] ingedrukt om naar het scherm met het hoofdmenu te gaan.

- **1.** Houd **[ ]** ingedrukt om naar het scherm met het hoofdmenu te gaan.
- **2.** Tik op **[ ]** om **<Videos>** (Video's) te selecteren en tik vervolgens op **[ ]**.
	- De lijst met video's wordt weergegeven.
- **3.** Tik op  $[\wedge \vee]$  om het videobestand te selecteren dat u wilt afspelen en tik op **[ ]**.
	- Het geselecteerde videobestand wordt horizontaal afgespeeld.

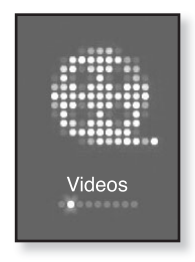

# **PAUZEREN**

- **1.** Tik op **[ ]** terwijl een videobestand wordt afgespeeld.
	- Het afspelen wordt onderbroken.
- **2.** Tik nogmaals op **[ ]**.
	- Het afspelen wordt hervat vanaf het punt waarop het werd onderbroken.

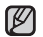

Wanneer u een videobestand naar de speler overbrengt met <Media Studio>, wordt het bestand vóór de overdracht geconverteerd naar de indeling SVI. Tevens wordt **OPMERKING**de bestandsgrootte aangepast.

# **NAAR EEN SPECIFIEK FRAME GAAN**

- **1.** Houd **[ ]** in de horizontale weergave kort ingedrukt.
	- Hierdoor kunt u in het huidige videobestand vooruit en achteruit spoelen.
- **2.** Haal uw vinger van de toets nadat u naar de gewenste positie hebt gespoeld.
	- De video begint op dit punt af te spelen.

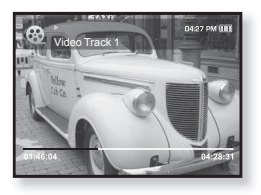

# **HET VORIGE VIDEOBESTAND AFSPELEN**

Tik binnen 3 seconden nadat het huidige bestand is begonnen met afspelen op **[ ]**.

Tik 3 seconden nadat het huidige bestand is begonnen met afspelen tweemaal op **[ ]**.

De vorige video wordt nu afgespeeld.

# **HET VOLGENDE VIDEOBESTAND AFSPELEN**

Tik op **[ ]**.

Het volgende bestand wordt nu afgespeeld.

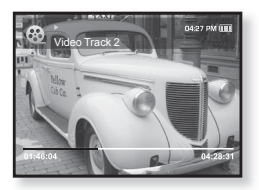

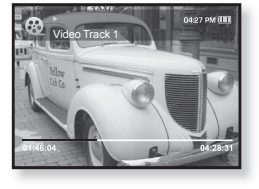

# **HET VIDEOMENU GEBRUIKEN**

## **Een bladwijzer instellen**

Als u een bladwijzer instelt, kunt u deze plek later makkelijk terugvinden.

- **1.** Tik tijdens het afspelen van video op **[ ]** tijdens de gewenste scène.
	- Het videomenu wordt weergegeven.
- **2.** Tik op **[ ]** om **<Add Bookmark>**  (Bladwijzer toev.) te selecteren en tik vervolgens op **[ ]**.
	- Het huidige afspeel-/stoppunt wordt aan de bladwijzer toegevoegd.

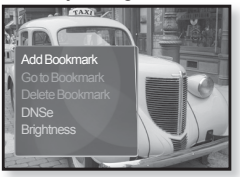

- $\textcolor{red}{\bullet}$  U ziet het symbool [  $\textcolor{red}{\mid}$  ] op de afspeelstatusbalk.
	- Het venster Overschrijven verschijnt als er al eerder een bladwijzer is ingesteld. Als
	- u <Yes> (Ja) selecteert, wordt de eerder ingestelde bladwijzer verwijderd en wordt

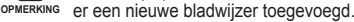

U kunt één bladwijzer per videobestand instellen met een maximum van 50 bladwijzers.

#### **Naar de bladwijzer gaan (afspelen)/de bladwijzer verwijderen**

- **1.** Tik op **[ ]** terwijl een videobestand wordt afgespeeld.
	- Het videomenu wordt weergegeven.
- **2.** Tik op **[ ]** om **<Go to Bookmark>** (Ga naar bladwijzer) of **<Delete Bookmark>** (Bladwijzer verw.) te selecteren en tik vervolgens op **[ ]**.
	- Als u <Go to Bookmark> (Ga naar bladwijzer) hebt geselecteerd, gaat de speler naar de geselecteerde bladwijzer en wordt het afspelen gestart.

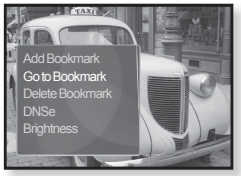

- Met <Delete Bookmark> (Bladwijzer verw.) verwijdert u de geselecteerde bladwijzer uit het videobestand.
- Tik op  $[□]$  om het menu te verlaten. ۰

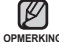

# **HET VIDEOMENU GEBRUIKEN (Vervolg)**

## **De Digital Natural Sound-engine (DNSe) instellen**

De juiste geluidsweergave voor elk videogenre selecteren.

- **1.** Tik op **[ ]** terwijl een videobestand wordt afgespeeld.
	- Het videomenu wordt weergegeven.
- **2.** Tik op **[ ]** om **<DNSe>** te selecteren en tik vervolgens op **[ ]**.
	- Het menu <DNSe> wordt weergegeven.
- **3.** Tik op  $\left[\cdots\right]$  om een gewenste DNSe te selecteren en tik op **[ ]**.

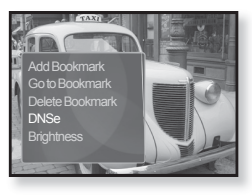

U kunt kiezen uit **<Normal> (Normaal), <Drama>** en **<Action> (Hand.)**.

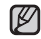

- **Wat is SVI?**
- o<u>rwerking. Digital Natural Sound Engine (DNSe) is een functie voor geluidseffecten</u> voor MP3-spelers die is ontwikkeld door Samsung. Dit biedt verschillende geluidsinstellingen voor het verbeteren van het type muziek waar u naar luistert.

## **De helderheid wijzigen**

U kunt de helderheid van het scherm aanpassen.

- **1.** Tik op **[ ]** terwijl een videobestand wordt afgespeeld.
	- Het videomenu wordt weergegeven.
- **2.** Tik op **[ ]** om **<Brightness>** (Helderheid) te selecteren en tik vervolgens op **[ ]**.
	- Het menu <Brightness> (Helderheid) wordt weergegeven.
- **3.** Tik op  $\lceil \sqrt{n} \rceil$  om de gewenste helderheid te selecteren en tik op  $\lceil \sqrt{n} \rceil$ .
	- U kunt kiezen uit <0~10>.

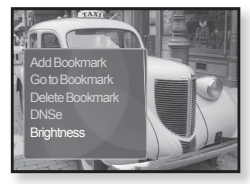

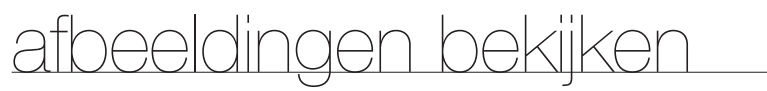

- **Voordat u begint!** De oortelefoon aansluiten, de speler aanzetten en de batterij controleren.
- Tik op [ <del>セ</del> ] om naar het vorige scherm te gaan.

Houd  $\left[\rightarrow\right]$  ingedrukt om naar het scherm met het hoofdmenu te gaan. **OPMERKING**

- **1.** Houd **[ ]** ingedrukt om naar het scherm met het hoofdmenu te gaan.
- **2.** Tik op **[ ]** om **<Pictures>** (Afbeeld.) te selecteren en tik vervolgens op **[ ]**.
	- Het voorbeeldscherm voor afbeeldingen wordt weergegeven.
- **3.** Tik op  $\mathsf{r} \sim \mathsf{r} \leq \mathsf{r}$  om de afbeelding te selecteren die u wilt bekijken en tik op **[ ]**.
	- De geselecteerde afbeelding wordt weergegeven.
	- Tik op [  $\bigcirc$  ] om naar het vorige venster te gaan.

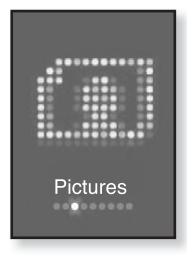

#### **Naar de vorige/volgende afbeelding gaan**

Tik in horizontale weergave op **[ ]**.

De vorige/volgende afbeelding wordt weergegeven.

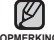

In **N** wordt een JPG-bestand weergegeven, inclusief onjuiste

**OPMERKING** miniatuurweergavegegevens.

- Sommige afbeeldingen worden langzamer weergegeven dan andere.
- Wanneer u een afbeelding naar de speler overbrengt met <Media Studio>, wordt het bestand vóór de overdracht geconverteerd naar JPG-indeling. Tevens wordt de bestandsgrootte aangepast.
- U kunt ook een afbeelding zoeken met behulp van de <File Browser> (Bestandsbrowser). Zie pagina 21.

# **HET AFBEELDINGSMENU GEBRUIKEN**

## **Naar muziek luisteren terwijl u een foto bekijkt.**

U kunt naar het laatst afgespeelde nummer luisteren terwijl u een foto bekijkt.

- **1.** Tik op **[ ]** terwijl u een foto bekijkt.
	- Het afbeeldingsmenu wordt weergegeven.
- **2.** Tik op **[ ]** om **<Music>** (Muziek) te selecteren en tik vervolgens op **[ ]**.
	- Het menu <Music> (Muziek) wordt weergegeven.
- **3.** Tik op  $\left[\cdots\right]$  om een gewenste modus te selecteren en tik op **[ ]**.

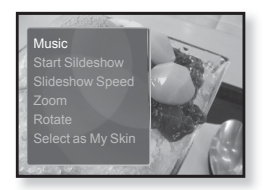

- <Off> (Uit) : Er wordt geen achtergrondmuziek gespeeld terwijl u een foto bekijkt.
- <On> (Aan) : U kunt naar het laatst afgespeelde nummer luisteren terwijl u een foto bekijkt.

## **Een diashow bekijken**

#### **Instructie 1**

- **1.** Tik op  $\lceil \circledcirc \rceil$  terwijl u een foto bekijkt.
	- U ziet [ n ] op het scherm en vervolgens wordt de diashow gestart.

#### **Instructie 2**

- **1.** Tik op **[ ]** in de voorbeeldmodus voor afbeeldingen.
	- Het venster Diashow starten wordt weergegeven.
- **2.** Tik op **[ ]**.
	- U ziet [ n ] op het scherm en vervolgens wordt de diashow gestart.

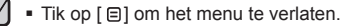

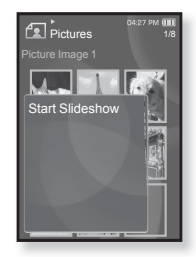

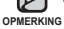

# **HET AFBEELDINGSMENU GEBRUIKEN (Vervolg)**

#### **De diashow beëindigen**

#### **Instructie 1**

- **1.** Tik tijdens de diashow op **[ ]**.
	- De diashow wordt gestopt.

#### **Instructie 2**

- **1.** Tik tijdens de diashow op **[ ]**.
	- Het afbeeldingsmenu wordt weergegeven.
- **2.** Tik op **[ ]** om **<Stop Slideshow>** (Diavoorstelling stoppen) te selecteren en tik vervolgens op **[ ]**.
	- De diashow wordt gestopt.

## **De afspeelsnelheid van de diashow instellen**

- **1.** Tik op **[ ]** terwijl u een foto bekijkt.
	- Het afbeeldingsmenu wordt weergegeven.
- **2.** Tik op **[ ]** om **<Slideshow Speed>** (Snelheid diavoorst.) te selecteren en tik vervolgens op **[ ]**.
	- Het menu <Slideshow speed> (Snelheid diavoorst.) wordt weergegeven.

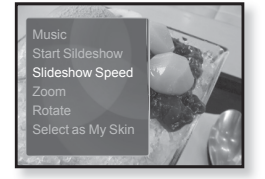

- **3.** Tik op  $\left[\sqrt{1 + \frac{1}{n}}\right]$  om de gewenste snelheid te selecteren en tik op  $\left[\sqrt{1 + \frac{1}{n}}\right]$ .
	- U kunt kiezen uit <Fast> (Snel), <Normal> (Normaal) en <Slow> (Traag).

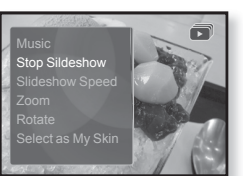

# **HET AFBEELDINGSMENU GEBRUIKEN (Vervolg)**

## **Een afbeelding vergroten**

U kunt inzoomen op een afbeelding.

- **1.** Tik op **[ ]** terwijl u een foto bekijkt.
	- Het afbeeldingsmenu wordt weergegeven.
- **2.** Tik op **[ ]** om **<Zoom>** te selecteren en tik vervolgens op **[ ]**.
	- Het menu <Zoom> wordt weergegeven.
- **3.** Tik op  $\left[ \wedge \vee \right]$  om een gewenste vergrotingsfactor te selecteren en tik vervolgens op **[ ]**.
	- U kunt kiezen uit <100%>, <200%> en <400%>.
- **4.** Tik op  $\left[\wedge \vee \wedge \right]$  om naar het gedeelte van de afbeelding te gaan dat u wilt vergroten.

## **Het zoomen annuleren**

#### **Instructie 1**

**1.** Tik op **[ ]** in de vergrootte weergave van een afbeelding.

Hiermee keert u terug naar de normale afmeting.

#### **Instructie 2**

- **1.** Tik in de vergrootte weergave van een afbeelding op **[ ]**.
	- Het afbeeldingsmenu wordt weergegeven.
- **2.** Tik op **[ ]** om **<Zoom>** te selecteren en tik vervolgens op **[ ]**. Het menu <Zoom> wordt weergegeven.
- **3.** Tik op  $\left[\sqrt{100}\right]$  om <100%> te selecteren en tik vervolgens op  $\left[\sqrt{0}\right]$ .
	- Hiermee keert u terug naar de normale afmeting.

Het kan iets langer duren om in te zoomen op een grote afbeelding.

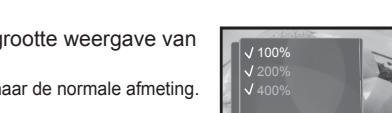

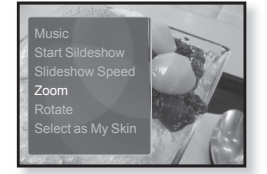

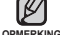

# **HET AFBEELDINGSMENU GEBRUIKEN (Vervolg)**

## **Een foto draaien**

U kunt een afbeelding desgewenst draaien.

- **1.** Tik op **[ ]** terwijl u een foto bekijkt.
	- Het menu <Picture> (Afbeeld.) wordt weergegeven.
- **2.** Tik op **[ ]** om **<Rotate> (**Draaien) te selecteren en tik vervolgens op **[ ]**.
	- Het menu <Rotate> (Draaien) wordt weergegeven.
- **3.** Tik op  $\left[\sqrt{1 + \frac{1}{n}}\right]$  om de gewenste hoek te selecteren en tik op **[ ]**.

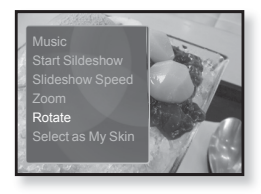

U kunt kiezen uit <Left 90°> (Links 90°), <Right 90°> (Rechts 90°) en <180°>.

# **Een afbeelding als achtergrondafbeelding selecteren**

U kunt een afbeelding naar keuze instellen als achtergrond voor het scherm.

- **1.** Selecteer het afbeeldingsbestand dat u als achtergrondafbeelding wilt instellen en tik op **[ ]**.
	- Het menu <Picture> (Afbeeld.) wordt weergegeven.
- **2.** Tik op **[ ]** om **<Select as My Skin>** (Select. als Mijn huid) te selecteren en tik vervolgens op **[ ]**.

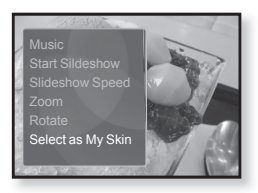

- Het opslagbevestigingsvenster wordt weergegeven.
- **3.** Tik op **[ ]** om **<Yes>** (Ja) te selecteren en tik vervolgens op **[ ]**.
	- De geselecteerde afbeelding wordt ingesteld als achtergrondafbeelding.
	- Als <My Skin> (Mijn huid) is geselecteerd in <Settings> (Instellingen)→  $M$ enu Style> (Menustijl)  $\rightarrow$  <Menu Design> (Menuontwerp), wordt de ingestelde afbeelding weergegeven.
- **62 \_** afbeeldingen bekijken

# aar de FM-radio Iuisteren

- 
- **Voordat u begint!** De oortelefoon aansluiten, de speler aanzetten en de batterij controleren.
- Tik op [ <del>セ</del> ] om naar het vorige scherm te gaan.

Houd  $\left\lceil \bigoplus \right\rceil$  ingedrukt om naar het scherm met het hoofdmenu te gaan. **OPMERKING**

- **1.** Houd **[ ]** ingedrukt om naar het scherm met het hoofdmenu te gaan.
- **2.** Tik op **[ ]** om **<FM Radio>** (FM-radio) te selecteren en tik vervolgens op **[ ]**.
	- FM-radio wordt ontvangen.

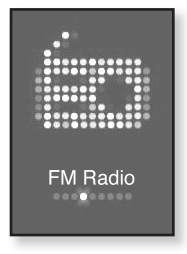

# **DE DEMPFUNCTIE GEBRUIKEN**

- **1.** Tik op  $\lceil \circledcirc \rceil$  tijdens het luisteren naar de FM-radio.
	- Het geluid wordt onderdrukt.
- **2.** Tik nogmaals op  $\lceil \circledcirc \rceil$  om het geluid weer in te schakelen.

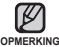

Sluit altijd de koptelefoon aan op de speler als u naar frequenties zoekt of OPMERKING deze instelt of als u naar FM-radio luistert met de luidsprekers of de Bluetoothstereokoptelefoon.

De oortelefoon wordt gebruikt als antenne voor het ontvangen van FM-radio.

In gebieden met slechte ontvangst worden mogelijk geen FM-stations gevonden.

# **FM-STATIONS ZOEKEN**

- **1.** Houd **[ ]** even ingedrukt en laat dan los in de handmatige stand.
	- <Searching> (Zoeken…) wordt weergegeven.
	- Het zoeken stopt bij de eerstvolgende frequentie nadat u de toets hebt losgelaten.

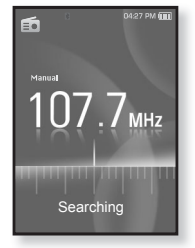

#### **OF,**

- **1.** Tik op **[ ]** om de frequenties stap voor stap bij langs te gaan in de handmatige stand.
	- Wanneer u de toets indrukt wordt er naar een frequentie gezocht.

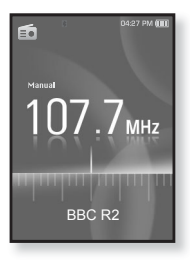

# **HET MENU FM-RADIO GEBRUIKEN**

#### **Overschakelen naar de stand met voorinstellingen**

Selecteer deze stand als u de opgeslagen FM-voorinstellingen wilt afzoeken.

- **1.** Tik in de handmatige stand op **[ ]**.
	- Het menu <FM Radio> (FM-radio) wordt weergegeven.
- **2.** Tik op **[ ]** om **<Go to Preset Mode>** (Ga naar Preset Modus) te selecteren en tik vervolgens op **[ ]**.
	- De <PRESET> wordt op het scherm weergegeven.

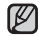

Als er geen frequenties vooraf zijn ingesteld, oPMERKING ziet u <No preset> (Geen voorinstelling) en schakelt de speler niet over op de <Preset Mode> (Voorinstellingsmodus).

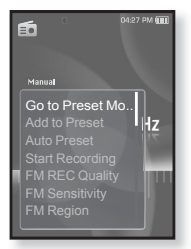

Als <Default Set> (Standaard instellen) wordt geselecteerd in <Settings>  $(Instanten) \rightarrow$  <System> (Systeem), gaat de vooringestelde lijst verloren.

#### **Overschakelen naar de handmatige stand**

Selecteer deze stand als u de FM-band handmatig per frequentie wilt afzoeken.

- 1. Tik in de stand met voorinstellingen op  $I \n\equiv 1$ .
	- Het menu <FM Radio> (FM-radio) wordt weergegeven.
- **2.** Tik op **[ ]** om **<Go to Manual Mode>** (Ga naar Handm. Modus) te selecteren en tik vervolgens op **[ ]**.
	- De <MANUAL> wordt op het scherm weergegeven.

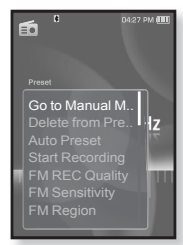

## **Stations opslaan in het voorkeuzegeheugen**

U kunt maximaal 30 stations opslaan in het geheugen van uw MP3 speler en deze vervolgens met één druk op de knop oproepen. Laat de MP3-speler met het handmatige proces alleen de zenders kiezen die u wilt, of sla automatisch alle gevonden lokale zenders op.

#### **Manual (Handmatig) : alleen de stations kiezen die u wilt opslaan**

- **1.** Tik op **[ ]** om een frequentie te selecteren die u vooraf wilt instellen in de handmatige modus en tik vervolgens op **[ ]**.
	- Het menu <FM Radio> (FM-radio) wordt weergegeven.
- **2.** Tik op **[ ]** om **<Add to Preset>** (Toev. aan voorinst.) te selecteren en tik vervolgens op **[ ]**.
	- De geselecteerde frequentie wordt aan de lijst met voorkeuzestations toegevoegd.
- **3.** Als u andere frequenties wilt instellen, volgt u stappen 1-3 hierboven.

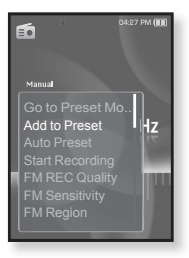

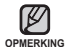

Als een bepaalde frequentie al is voorgeprogrammeerd, wordt de melding <This preset already exists> (Deze preselectie bestaat reeds) **OPMERKING** weergegeven. De instelling wordt geannuleerd.

## **Stations opslaan in het voorkeuzegeheugen (Vervolg)**

**Automatisch : automatisch alle zenders opslaan die de speler ontvangt**

- **1.** Tik in de modus FM Radio op **[ ]**.
	- Het menu <FM Radio> (FM-radio) wordt weergegeven.
- **2.** Tik op **[ ]** om **<Auto Preset>** (Autom. voorinst.) te selecteren en tik vervolgens op **[ ]**.
	- Het bevestigingsvenster wordt weergegeven.
- **3.** Tik op **[ ]** om **<Yes>** (Ja) te selecteren en tik vervolgens op **[ ]**.
	- <Auto Preset> (Autom. voorinst.) verschijnt en maximaal 30 frequenties worden automatisch ingesteld.

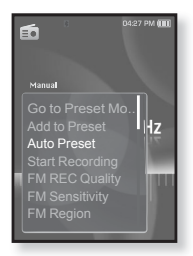

#### **Automatische voorinstelling annuleren**

Als u de automatische voorinstelling wilt annuleren, tikt u tijdens het proces op **[ ]**.

Het automatisch voorprogrammeren wordt geannuleerd en alleen de frequenties die tot op dat moment zijn ingesteld, worden opgeslagen.

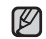

U kunt de opgeslagen stations opnieuw instellen als u de MP3-speler in een andere stad gaat gebruiken. Als u de opgeslagen stations wilt wissen **OPMERKING** en nieuwe wilt laten opslaan, hoeft u het proces slechts te herhalen.

#### **Luisteren naar een voorkeuzestation**

Tik in de stand met voorinstellingen op **[ ]** om door de voorgeprogrammeerde stations te bladeren.

U kunt naar de opgeslagen radiofrequentie luisteren.

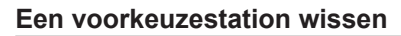

Volg de onderstaande stappen om frequenties te verwijderen terwijl u naar de radio luistert.

- **1.** Tik in de stand met voorinstellingen op **[ ]** om te zoeken naar een voorgeprogrammeerde frequentie die u wilt verwijderen en tik vervolgens op **[ ]**.
	- Het menu <FM Radio> (FM-radio) wordt weergegeven.
- **2.** Tik op **[ ]** om **<Delete from Preset>** (Verw. uit voorpr.) te selecteren en tik vervolgens op **[ ]**.
	- De geselecteerde frequentie wordt verwijderd.
- **3.** Als u andere voorgeprogrammeerde frequenties wilt verwijderen, volgt u stappen 1-2 hierboven.

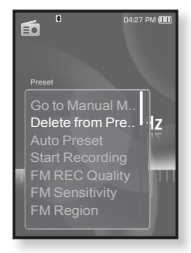

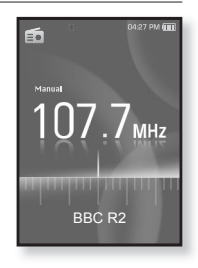

#### **Een FM-radio-uitzending opnemen**

U kunt op elk gewenst moment een FM-radio-uitzending opnemen terwijl u naar de radio luistert.

- **1.** Tik op **[ ]** om de frequentie te selecteren waarin u in de modus FM Radio wilt opnemen en tik vervolgens op **[ ]**.
	- Het menu <FM Radio> (FM-radio) wordt weergegeven.
- **2.** Tik op **[ ]** om **<Start Recording>** (Opname starten) te selecteren en tik vervolgens op **[ ]**.
	- Er wordt een automatisch gemaakt bestand weergegeven en de opname start.

#### **De opname beëindigen**

- **1.** Tik tijdens het opnemen op **[ ]**.
	- U wordt gevraagd of u het bestand dat u zojuist heeft opgenomen, wilt beluisteren.
- **2.** Tik op **[ ]** om **<Yes>** (Ja) en **<No>** (Nee) te selecteren en tik op **[ ]**.
	- Als u <Yes> (Ja) kiest, wordt het zojuist opgenomen bestand afgespeeld.
	- Als u <No> (Nee) kiest, wordt het zojuist opgenomen bestand niet afgespeeld.
	- Het opgenomen bestand wordt opgeslagen in <File Browser> (Bestandsbrowser)  $\rightarrow$  <Recorded Files> (Opgenomen Bestanden) **ĺ** <FM Radio> (FM-radio).

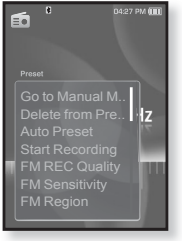

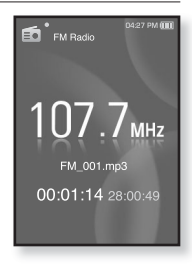

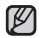

U kunt maximaal 999 bestanden met FM-radio-opnames opslaan.

U kunt ongeveer 30 uur opnamen maken (op basis van128 Kbps, 2GB). **OPMERKING**

De bestandsnaam van de opname wordt automatisch samengesteld, bijvoorbeeld "FM\_000.mp3". "FM" geeft aan dat het bestand een FM-opname is en "000" is het bestandsnummer van de opname.

## **De kwaliteit van de FM-opname instellen**

Hier kunt u de opnamekwaliteit voor FM-radio instellen.

- **1.** Tik in de modus FM Radio op **[ ]**.
	- Het menu <FM Radio> (FM-radio) wordt weergegeven.
- **2.** Tik op **[ ]** om **<FM REC Quality>** (FM-opn. kwaliteit) te selecteren en tik vervolgens op **[ ]**.
	- Het menu voor de kwaliteit van FM-opname wordt weergegeven.
- **3.** Tik op **[ ]** om het zoekniveau te selecteren en tik op  $\lceil \circledcirc \rceil$ .
	- Selecteer uit <Super High(192kbps)> (Superhoog (192kbps), <High(160kbps)> (Hoog 160kbps) en <Normal(128kbps)> (Normaal (128kbps)).
	- Hoe hoger de waarde, des te hoger de geluidskwaliteit en des te groter het opgenomen bestand.

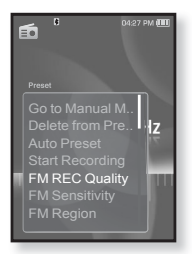

## **FM-ontvangst instellen**

Met de instelling <FM Sensitivity> (FM Gevoeligheid) kunt u de ontvangstgevoeligheid instellen.

- **1.** Tik in de modus FM Radio op **[ ]**.
	- Het menu <FM Radio> (FM-radio) wordt weergegeven.
- **2.** Tik op **[ ]** om **<FM Sensitivity>** (FM Gevoeligheid) te selecteren en tik vervolgens op **[ ]**.
	- Het menu <FM Sensitivity> (FM Gevoeligheid) wordt weergegeven.
- **3.** Tik op  $\left[\cdots\right]$  om het zoekniveau te selecteren en tik op **[ ]**.
	- U kunt kiezen uit <High> (Hoog), <Middle> (Midden) en <Low> (Laag).
	- Als u <High> (Hoog) selecteert, worden meer frequenties ontvangen.
	- Tik op [  $\textcircled{\texttt{}}$ ] om het menu te verlaten.

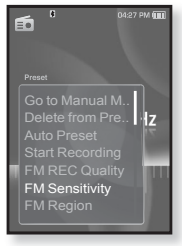

**70 \_** naar de FM-radio luisteren

**OPMERKING**

## **Een FM-regio instellen**

U kunt een FM-regio instellen voor reizen naar het buitenland.

- **1.** Tik in de modus FM Radio op **[ ]**.
	- Het menu <FM Radio> (FM-radio) wordt weergegeven.
- **2.** Tik op **[ ]** om **<FM Region>** (FM-regio) te selecteren en tik vervolgens op **[ ]**.
	- Het menu <FM Region> (FM-regio) wordt weergegeven.
- **3.** Tik op  $[\sim \vee]$  om het land voor de FM-Radio te selecteren en tik op **[ ]**.
	- U kunt kiezen uit <Korea/US> (Korea/VS), <Japan> en <Other Countries> (Andere Landen).

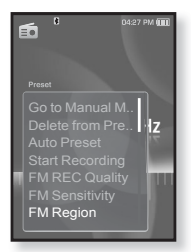

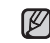

Opgeslagen radiofrequenties worden gewist wanneer u de instelling <FM Region> (FM-regio) op de speler wijzigt. **OPMERKING**

- De FM-regio kan worden verwijderd of gewijzigd overeenkomstig de doelregio voor de speler.
- Frequentiebereik naar regio
	- Korea/US (Korea/VS) : FM-frequenties in 100 kHz-spelers zoeken tussen 87.5 MHz~108.0 MHz.
	- Japan : FM-frequenties in 100 kHz-spelers zoeken tussen 76.0 MHz~108.0 MHz.
	- Other Countries (Andere Landen) : FM-frequenties in 50 kHz-spelers zoeken tussen 87.50 MHz~108.00 MHz.

## **Het RDS-display instellen**

RDS (Radio Data System (Radiogegevenssysteem)) verzorgt de ontvangst en weergave van berichten zoals uitzendinformatie. De programmagegevens zoals News (Nieuws), Sports (Sport) of Music (Muziek), of informatie over het zendstation worden weergegeven op het display.

- **1.** Tik in de modus FM Radio op **[ ]**.
	- Het menu <FM Radio> (FM-radio) wordt weergegeven.
- **2.** Tik op **[ ]** om **<RDS Display>** te selecteren en tik vervolgens op **[ ]**.
	- Het menu <RDS Display> wordt weergegeven.
- **3.** Tik op  $\mathsf{F} \sim \mathsf{L} \mathsf{I}$  om de modus RDS Display te selecteren en tik vervolgens op **[ ]**.
	- U kunt kiezen uit <Program Service> (Programmaservice) en <Program Type> (Programmatype).

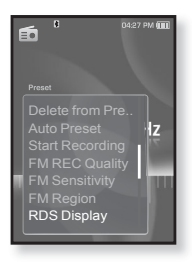

#### **Opties RDS Display**

- **Program Service (Programmaservice) :** Geeft de naam van het zendstation weer en bestaat uit 8 tekens. Als de PS-gegevens worden ontvangen, wordt de PS-naam (BBC, AFO, NDR etc.) weergegeven op het display. Als de PS-gegevens niet worden ontvangen, wordt de originele FM-frequentie weergegeven.
- **Program Type (Programmatype) :** Geeft het huidig uitgezonden type programma weer.

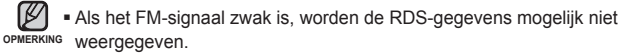
## **HET MENU FM-RADIO GEBRUIKEN (Vervolg)**

#### **Alarmgeluiden toevoegen**

U kunt de FM-radio toevoegen aan de lijst met alarmgeluiden, zodat u de radio hoort als het alarm afgaat. Zie pagina 85 over het instellen van het alarm.

- **1.** Selecteer een radiofrequentie om toe te voegen aan de alarmgeluiden en tik op **[ ]**.
	- Het menu <FM Radio> (FM-radio) wordt weergegeven.
- **2.** Tik op **[ ]** om **<Add to Alarm>** (Bijvoegen aan Alarm) te selecteren en tik vervolgens op **[ ]**.
	- Als u het alarmgeluid instelt op <FM Radio> (FM-radio) in de alarminstellingen, kunt u naar FM-radio luisteren.

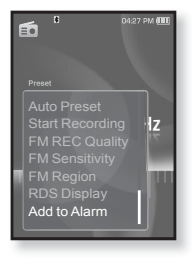

# e datacast geb

Met <Media Studio> kunt u RSS-bloginformatie en -bestanden naar de speler overbrengen.

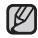

**Wat is RSS?**

RSS staat voor Rich Site Summary of Really Simple Syndication. RSS is een op XML **OPMERKING**gebaseerd systeem voor gegevensoverdracht dat wordt gebruikt om eenvoudiger informatie weer te geven op websites die vaak worden bijgewerkt, zoals nieuwssites en blogs.

**Wat zijn datacasts?** U kunt automatisch bijgewerkte informatie ontvangen zonder telkens naar uw veelbezochte nieuws-, blog- en UCC-sites te hoeven gaan.

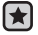

**• Voordat u begint! -** Voordat u begint: Media Studio moet zijn geïnstalleerd op de computer. Zie pagina 32.

# **EEN KANAAL REGISTREREN**

U kunt een nieuw kanaal maken door websites of webpagina's met RSSondersteuning te registreren.

- **1.** Klik op **<Subscribe>** (Aanmelden) onder aan het gedeelte **<Datacasts>** van <Media Studio>.
- **2.** Voer een adres in bij **<URL>** en klik op **<▶ Next> (▶ Volgende).** 
	- Als u een webadres kopieert en op **<Subscribe>** (Aanmelden) klikt, wordt het gekopieerde adres automatisch weergegeven bij **<URL>**.
	- Het venster voor bevestiging van de instellingen wordt weergegeven als het webadres ondersteuning biedt voor RSS.
- **3.** Klik op **<OK>**.
	- Het gewenste kanaal is geregistreerd.
	- **Het pictogram Werdt weergegeven in Datacasts voor het geregistreerde kanaal.**
- **74 \_** de datacast gebruiken

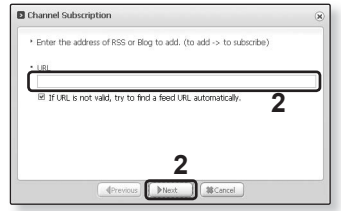

## **EEN NIEUWE KANAALGROEP MAKEN**

- U kunt een nieuwe groep maken om kanalen per categorie te beheren.
- **1.** Klik op **<New Group>** (Nieuwe groep) onder aan het gedeelte **<Datacasts>** van <Media Studio>.
- **2.** Typ een groepsnaam en beschrijving en klik op **<OK>**.

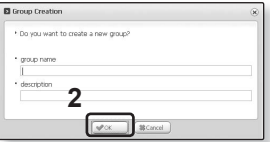

## **EEN DATACAST OVERBRENGEN VAN <MEDIA STUDIO>**

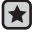

**Voordat u begint! -** Sluit de speler aan op de computer. Media Studio moet zijn geïnstalleerd op de computer. Zie pagina 32.

- **1.** <Media Studio> wordt automatisch gestart op het moment dat de speler wordt aangesloten op de computer.
	- Als het programma niet automatisch wordt gestart, dubbelklikt u op het <Media Studio> pictogram op het bureaublad.
- **2.** Klik op **<Datacasts>** boven in <Media Studio>.
	- De lijst met groepskanalen voor Datacasts wordt weergegeven.
- **3.** Klik op het gewenste groepskanaal.
- **4.** Klik op het gewenste kanaal.
- **5.** Selecteer de melding dat u wilt overbrengen.
- **6.** Klik op het **pictogram** .
	- De melding van het geselecteerde kanaal wordt overgebracht naar de speler in <File Browser> (Bestandsbrowser)  $\rightarrow$  <Datacasts>.
	- Klik op t boven in <Media Studio> om naar het vorige scherm te gaan.
- Als het bericht een bijlage bevat, kunt u in <Datacasts> in <Media Studio> **OPMERKING** de bijlage downloaden naar de speler. Het kan echter zijn dat de bijlage niet gedownload kan worden, afhankelijk van het beleid van de betreffende website.

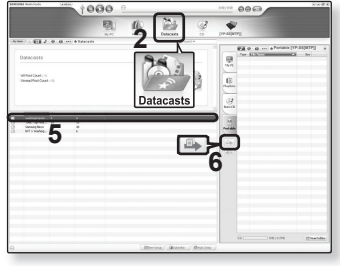

# **DATACASTS WEERGEVEN**

U kunt aan <Datacasts> toegevoegde kanaalberichten weergeven.

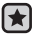

**Voordat u begint!** - Breng het gewenste kanaalbericht over naar de speler met <Media Studio>. Zie pagina 75.

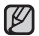

■ Tik op [ <del>セ</del> ] om naar het vorige scherm te gaan.

oPMERKING Houd [  $\bigcirc$ ] ingedrukt om naar het scherm met het hoofdmenu te gaan.

- **1.** Houd **[ ]** ingedrukt om naar het scherm met het hoofdmenu te gaan.
- **2.** Tik op **[ ]** om **<Datacasts>** te selecteren en tik vervolgens op **[ ]**.
	- De lijst met datacasts wordt weergegeven.
- **3.** Tik op  $\mathbb{I} \sim \vee \mathbb{I}$  om een gewenst groepskanaal te selecteren en tik vervolgens op **[ ]**.
	- $\blacksquare$  De titel is hetzelfde als die van het kanaal dat is toegevoegd aan Datacasts in <Media Studio>
- **4.** Tik op  $\left[\sqrt{1 + \frac{1}{n}}\right]$  om het gewenste bestand te selecteren en tik op **[ ]**.
	- De lijst met bestanden wordt weergegeven.
- pictogram  $\epsilon$  : Hoofdtekst van het overgebrachte bericht
- pictogram **for** : Afbeeldingsbestand
- pictogram □ : Muziekbestand
- pictogram <sup>@</sup> : Videobestand
- **5.** Tik op  $[\sim \vee]$  om het gewenste bestand te selecteren en tik op **[ ]**.
	- Het geselecteerde bestand wordt afgespeeld.

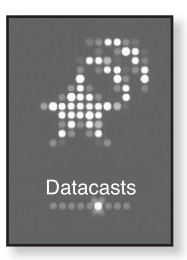

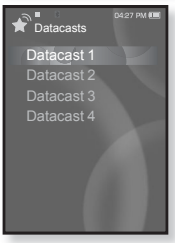

# de extra functies gebrui

Met Prime Pack kunt u meerdere functies gebruiken, zoals het lezen van tekst, een spraakopname beluisteren, spelletjes spelen, het alarm instellen enzovoort.

# **TEKST LEZEN**

Of het nou gaat om een roman, het manuscript van een nieuw verhaal of uw scriptie; u kunt het lezen op uw MP3-speler... met uw favoriete muziek op de achtergrond!

- 
- **Voordat u begint!** De oortelefoon aansluiten, de speler aanzetten en de batterij controleren. Breng tekstbestanden over naar de speler met <Media Studio>. Zie pagina 33. Stel een voorkeurstaal voor tekst in via **<Settings>** (Instellingen) → **<Language>** 
	- $(Taal) \rightarrow \leq$ **Contents>** (Inhoud). Zie pagina 26.
- Tik op  $[$   $\blacktriangle$  ] om naar het vorige scherm te gaan.

**OPMERKING** Houd [ **→** ] ingedrukt om naar het scherm met het hoofdmenu te gaan.

- **1.** Houd **[ ]** ingedrukt om naar het scherm met het hoofdmenu te gaan.
- **2.** Tik op **[ ]** om **<Prime Pack>** (Hoofdpakket) te selecteren en tik vervolgens op **[ ]**.
	- De <Prime Pack> (Hoofdpakket)-lijst wordt weergegeven.
- **3.** Tik op **[ ]** om **<Text>** (Tekst) te selecteren en tik vervolgens op **[ ]**.
	- De lijst met tekstbestanden wordt weergegeven.
- **4.** Tik op **[ ]** om een gewenst tekstbestand te selecteren en tik vervolgens op **[ ]**.
	- De tekst wordt op het scherm weergegeven.

## **Naar de vorige/volgende pagina gaan**

Tik op  $I \leftarrow \geq 1$ .

- Houd  $[$   $\cdot$   $]$  iets langer ingedrukt om door de vorige of volgende pagina's te bladeren.
- U kunt ook een tekstbestand zoeken met behulp van de <File Browser>

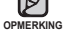

- (Bestandsbrowser). Zie pagina 21.
- Uw MP3-speler ondersteunt de bestandsindeling TXT in de tekstmodus.

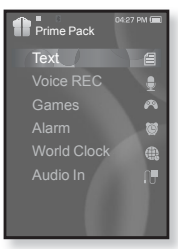

# **HET TEKSTMENU GEBRUIKEN**

#### **Naar muziek luisteren terwijl u uw tekst bekijkt**

U kunt naar het laatst afgespeelde nummer luisteren terwijl u uw tekst bekijkt.

- **1.** Tik op **[ ]** terwijl u uw tekst bekijkt.
	- Het menu <Text> (Tekst) wordt weergegeven.
- **2.** Tik op **[ ]** om **<Music>** (Muziek) te selecteren en tik vervolgens op **[ ]**.
	- Het menu <Music> (Muziek) wordt weergegeven.
- **3.** Tik op  $\mathsf{F} \sim \mathsf{F}$  om een gewenste modus te selecteren en tik op **[ ]**.
	- <Off> (Uit) : Er wordt geen achtergrondmuziek gespeeld terwijl u de tekst bekijkt.

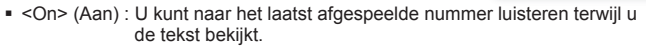

#### **Naar de eerste pagina gaan**

Gebruik deze optie als u de tekst van de eerste pagina wilt bekijken.

- **1.** Tik op **[ ]** terwijl u uw tekst bekijkt.
	- Het menu <Text> (Tekst) wordt weergegeven.
- **2.** Tik op **[ ]** om **<Go to 1st Page>** (Ga naar 1e Pagina) te selecteren en tik vervolgens op **[ ]**.
	- Er wordt een venster weergegeven met daarin de bevestiging dat u naar de eerste pagina gaat.
- **3.** Tik op **[ ]** om **<Yes>** (Ja) te selecteren en tik vervolgens op **[ ]**.
	- U gaat naar de eerste pagina.
- Tik op  $[$   $\Box$ ] om het menu te verlaten.

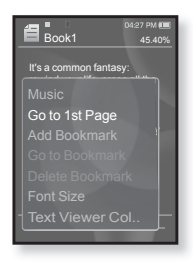

۰ **OPMERKING**

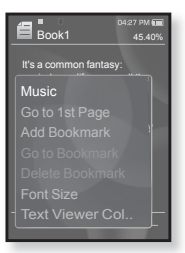

# **HET TEKSTMENU GEBRUIKEN (Vervolg)**

#### **Een bladwijzer instellen**

Stel een bladwijzer in om een volgende keer terug te gaan naar een bepaald punt in de tekst.

- **1.** Tik tijdens het lezen van een tekst op de gewenste pagina op **[ ]**.
	- Het menu <Text> (Tekst) wordt weergegeven.
- **2.** Tik op **[ ]** om **<Add Bookmark>** (Bladwijzer toev.) te selecteren en tik vervolgens op **[ ]**.
	- In het huidige tekstscherm wordt een bladwijzer ingesteld en het symbool  $\lceil \varnothing \rceil$  wordt linksboven in het scherm weergegeven.

Het venster Overschrijven verschijnt als er al eerder een bladwijzer is ingesteld. Als u <Yes> (Ja) **OPMERKING** selecteert, wordt de eerder ingestelde bladwijzer verwijderd en wordt er een nieuwe bladwijzer toegevoegd.

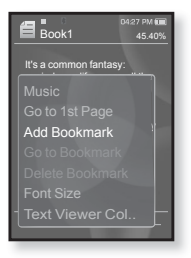

U kunt één bladwijzer per tekstbestand instellen met een maximum van 50 bladwijzers.

## **Naar de bladwijzer gaan/de bladwijzer verwijderen**

- **1.** Tik op **[ ]** terwijl u uw tekst bekijkt.
	- Het menu <Text> (Tekst) wordt weergegeven.
- **2.** Tik op **[ ]** om **<Go to Bookmark>** (Ga naar bladwijzer) of **<Delete bookmark>** (Bladwijzer verw.) te selecteren en tik vervolgens op **[ ]**.
	- Als u <Go to Bookmark> (Ga naar bladwijzer) selecteert, gaat u naar de geselecteerde bladwijzer. Met <Delete Bookmark> (Bladwijzer verw.) verwijdert u de geselecteerde bladwijzer uit het tekstbestand.

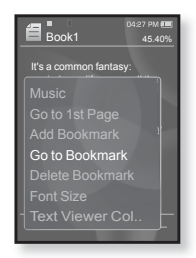

## **ET TEKSTMENU GEBRUIKEN (Vervolg)**

#### **De lettergrootte wijzigen**

U kunt de lettergrootte van de tekst wijzigen.

- **1.** Tik op **[ ]** terwijl u uw tekst bekijkt.
	- Het menu <Text> (Tekst) wordt weergegeven.
- **2.** Tik op **[ ]** om **<Font Size>** (Lettergr.) te selecteren en tik vervolgens op  $\textsf{f} \odot \textsf{l}$ .
	- Het menu <Font Size> (Lettergr.) wordt weergegeven.
- **3.** Tik op **[ ]** om de gewenste lettergrootte te selecteren en tik vervolgens op **[ ]**.
	- U kunt kiezen ui <Small> (Klein), <Medium> (Medium) en <Large> (Groot).

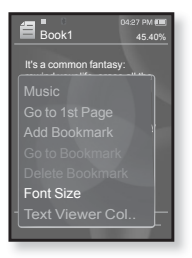

#### **De kleur van de tekstviewer instellen**

Kies in welke kleur u de tekst wilt weergeven.

- **1.** Tik op **[ ]** terwijl u uw tekst bekijkt.
	- Het menu <Text> (Tekst) wordt weergegeven.
- **2.** Tik op **[ ]** om **<Text Viewer Color>** (Kleur tekstviewer) te selecteren en tik vervolgens op **[ ]**.
	- Het menuvenster <Text Viewer Color>(Kleur tekstviewer) wordt weergegeven.
- **3.** Tik op **[ ]** om een gewenste kleur voor de tekstviewer te selecteren en tik vervolgens op **[ ]**.
	- U kunt kiezen uit <Type 1> tot en met <Type 6>.

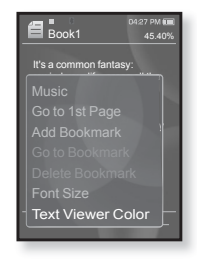

Hiermee kunt u een stemopname maken.

#### **Een stemopname maken**

- **1.** Houd **[ ]** ingedrukt om naar het scherm met het hoofdmenu te gaan.
- **2.** Tik op **[ ]** om **<Prime Pack>** (Hoofdpakket) te selecteren en tik vervolgens op **[ ]**.
	- Het menu <Prime Pack> (Hoofdpakket) wordt weergegeven.
- **3.** Tik op **[ ]** om **<Voice REC>** (Stemopname) te selecteren en tik vervolgens op **[ ]**.
	- De naam van het bestand wordt weergegeven en het opnamevenster verschijnt.
- **4.** Tik op **[ ]**.
	- De opname wordt gestart en de naam van bestand dat moet worden opgeslagen wordt weergegeven.

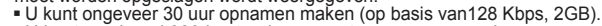

- U kunt maximaal 999 bestanden voor stemopnamen opslaan. **OPMERKING**
	- De bestandsnaam van de opname wordt automatisch samengesteld, bijvoorbeeld "VCE\_000.mp3". "VCE" geeft aan dat het bestand een stemopname is en<sup>"</sup>000" is het bestandsnummer van de opname.
	- Spraakopname werkt niet goed als de batterij bijna leeg is.
	- Plaats de microfoon niet te ver weg of te dichtbij uw mond tijdens de opname. Dit kan ten koste gaan van de opnamekwaliteit.
	- U kunt tijdens de opname alleen via de koptelefoon naar het geluid luisteren.

## **De stemopname beëindigen**

- **1.** Tik tijdens het opnemen op **[ ]**.
	- U wordt gevraagd of u het bestand dat u zojuist heeft opgenomen, wilt beluisteren.
- **2.** Tik op **[ ]** om **<Yes>** (Ja) en **<No>** (Nee) te selecteren en tik op **[ ]**.
	- Als u <Yes> (Ja) kiest, wordt het zojuist opgenomen bestand afgespeeld.
	- Als u <No> (Nee) kiest, wordt het zojuist opgenomen bestand niet afgespeeld.
	- Het opgenomen bestand wordt opgeslagen in <File  $Browser$ > (Bestandsbrowser)  $\rightarrow$  <Recorded Files> (Opgenomen Bestanden)  $\rightarrow$  <Voice> (Stem).

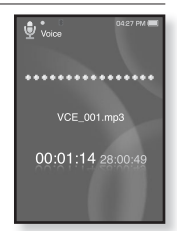

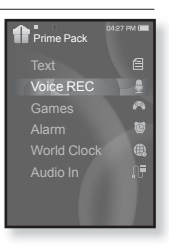

# **HET MENU STEMOPNAME GEBRUIKEN**

#### **De kwaliteit van de stemopname instellen**

U kunt de kwaliteit van de stemopname instellen.

- **1.** Tik in het opnamevenster op **[ ]**.
	- Het menu <Voice REC> (Stemopname) wordt weergegeven.
- **2.** Tik op **[ ]** om **<Voice REC Quality>** (Kwal. stemopname) te selecteren en tik vervolgens op **[ ]**.
	- Het menu voor de kwaliteit van de stem,opname wordt weergegeven.
- **3.** Tik op  $[\cdot \cdot \cdot]$  om een gewenst kwaliteitsniveau te selecteren en tik op **[ ]**.

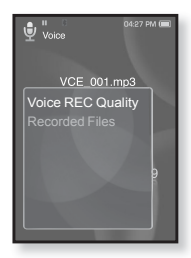

- Selecteer uit <Super High(128kbps)> (Superhoog (128kbps), <High(96kbps)> (Hoog 96kbps) en <Normal(64kbps)> (Normaal (64kbps)).
- Hoe hoger de waarde, hoe beter de geluidskwaliteit en hoe groter het bestand wordt.

#### **Naar opgenomen bestanden luisteren**

U kunt naar een eerder opgenomen bestand luisteren.

- **1.** Tik in het opnamevenster op **[ ]**.
	- Het menu <Voice REC> (Stemopname) wordt weergegeven.
- **2.** Tik op **[ ]** om **<Recorded Files>** (Opgenomen Bestanden) te selecteren en tik vervolgens op **[ ]**.
	- De lijst <Recorded files> (Opgenomen Bestanden) wordt weergegeven.
- **3.** Tik op **[** $\sim$  $\vee$  **]** om het gewenste opgenomen bestand te selecteren en tik op **[ ]**.
	- Het opgenomen bestand wordt afgespeeld.

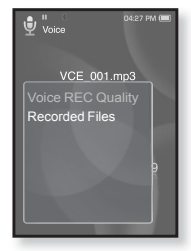

# **VIDEOSPELLETJES SPELEN**

Op uw mp3-speler staan al spannende spelletjes!

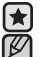

- **Voordat u begint! -** De oortelefoon aansluiten, de speler aanzetten en de batterij controleren.
- Tik op [ <del>セ</del> ] om naar het vorige scherm te gaan.

<sub>OPMERKING</sub> Houd [ <del>●</del> ] ingedrukt om naar het scherm met het hoofdmenu te gaan.

- **1.** Houd **[ ]** ingedrukt om naar het scherm met het hoofdmenu te gaan.
- **2.** Tik op **[ ]** om **<Prime Pack>** (Hoofdpakket) te selecteren en tik vervolgens op **[ ]**.
	- De <Prime Pack> (Hoofdpakket)-lijst wordt weergegeven.
- **3.** Tik op **[ ]** om **<Games>** (Spel) te selecteren en tik vervolgens op **[ ]**.
	- De lijst met spelletjes wordt weergegeven.
- **4.** Tik op  $[\wedge \vee]$  om het gewenste spel te selecteren en tik op  $[\n\circ]$ .

## **Baseball**

Probeer te scoren tegen één van de beste pitchers van de divisie, in deze versie van het favoriete tijdverdrijf van de Amerikanen.

Druk op  $\left[\wedge \vee \wedge \right]$  om een menu of functie te selecteren. Druk op de toets **[ ]** om de bal te werpen of te slaan.

#### **Pizza Delivery**

Probeer de pizza op tijd te leveren en vermijd de vele obstakels onderweg.

Druk op **[ ]** om omhoog te springen.

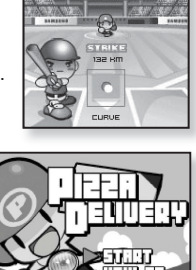

auno an

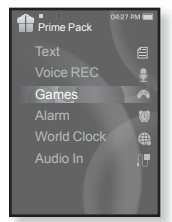

# **VIDEOSPELLETJES SPELEN (Vervolg)**

#### **Honeybee**

Dit is een puzzelspelletje waarin u punten verzamelt wanneer u meer dan drie blokken vindt die bij elkaar passen.

Gebruik **[ ]** om een menu te selecteren of de richting van het blok te wijzigen.

Druk op **[ ]** om te selecteren of te annuleren.

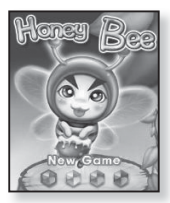

#### **Jungmumun**

Bij dit spel hebt u een goed reactievermogen nodig. U moet de steen verplaatsen in de richting van de pijl waarmee de steen gemarkeerd is.

Gebruik  $\mathbf{I} \sim \mathbf{V} \leq \mathbf{I}$  om de steen te verplaatsen.

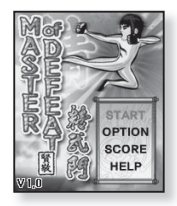

## **Food King**

Dit is een hersenbrekend spelletje waarbij u zoveel mogelijk voedsel moet bereiden. Dit doet u door de volgorde van drie blokken te wijzigen, zodat deze overeenkomt met drie richtingen van breedte, lengte en diagonaal.

Gebruik **[ ]** om het blok te bewegen. Gebruik  $\left[\cdot\right]$  om de positie van het blok te wijzigen.

Tik op **[ ]** om het blok los te laten.

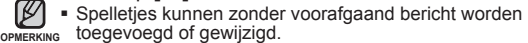

Zie de Help-informatie voor meer informatie over het spelen van het spel.

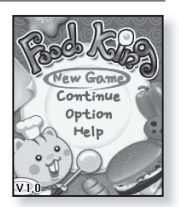

# **HET ALARM INSTELLEN**

Deze speler heeft een alarm dat u zo kunt instellen, dat deze afgaat op een gepland tijdstip.

- 
- **Voordat u begint! -** De huidige datum en tijd instellen. Zie pagina 27.
- **1.** Houd **[ ]** ingedrukt om naar het scherm met het hoofdmenu te gaan.
- **2.** Tik op **[ ]** om **<Prime Pack>** (Hoofdpakket) te selecteren en tik vervolgens op **[ ]**.
	- De <Prime Pack> (Hoofdpakket)-lijst wordt weergegeven.
- **3.** Tik op **[ ]** om **<Alarm>** te selecteren en tik vervolgens op **[ ]**.
- **4.** Tik op **[ ]** om **<New Alarm>** (Nieuw alarm) te selecteren en tik vervolgens op **[ ]**.
	- Het venster Nieuwe alarminst. wordt weergegeven
- **5.** Tik op  $\left[\sqrt{10}\right]$  om een alarmfrequentie te selecteren en tik op **[ ]**.
	- U kunt kiezen uit <Once> (Eenmalig), <Everyday> (Elke dag), <Mon~Fri> (Maan-Vrijd), <Mon~Sat> (Maan-Zat), <Sat~Sun> (Zat-Zon) en <Off> (Uit).
- **6.** Tik op **[ ]** om het gewenste uur te selecteren en tik op **[ ]**.
- **7.** Tik op **[ ]** om de gewenste minuut te selecteren en tik op **[ ]**.
- **8.** Tik op **[ ]** om **<AM>** of **<PM>** te selecteren en tik op **[ ]**.

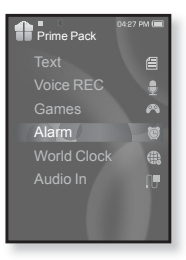

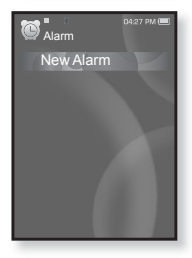

# **HET ALARM INSTELLEN (Vervolg)**

- **9.** Tik op  $\left[\sqrt{1 + \frac{1}{n}}\right]$  om een alarmgeluid te selecteren en tik op **[ ]**.
	- Kies uit <Alarm Sound 1> (Alarmgeluid 1) tot en met <Alarm Sound 3> (Alarmgeluid 3), een muziekbestand dat is toegevoegd aan de alarmgeluiden of FM-radio.
- **10.** Tik op **[ ]** om de gewenste interval te selecteren en tik op **[ ]**.
	- U kunt kiezen uit <Interval : Off> (Interval uit), <Interval : 3min> (Interval: 3min), <Interval : 5min> (Interval: 5min) en <Interval: 10min> (Interval: 10min).

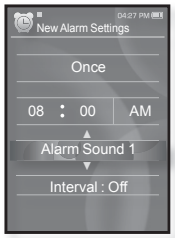

- Het bevestigingsvenster voor opslaan wordt weergegeven.
- **11.** Tik op **[ ]** om **<Yes>** (Ja) te selecteren en tik vervolgens op **[ ]**.
	- Als het instellen van het alarm is voltooid, wordt het symbool ( $\downarrow$ ) bovenaan weergegeven.

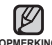

- U kunt maximaal 7 alarmen instellen.
- <sup>OPMERKING</sup>■ Het alarm gaat op de ingestelde tijd af. Tik op [ **→** ] om het alarm te stoppen. Als het bevestigingsvenster wordt weergegeven, tikt u op  $\lceil \cdot \rceil$  om <Yes> (Ja) te selecteren en tikt u vervolgens op  $[$   $\bigcirc$   $]$ . U gaat terug naar het hoofdmenu.

## **HET ALARM INSTELLEN (Vervolg)**

#### **De alarminstelling bewerken**

- **1.** Tik op **[ ]** om de alarminstelling die u wilt wijzigen in de alarmlijst te selecteren en tik vervolgens op **[ ]**.
	- Het venster Alarminst. wordt weergegeven.
- **2.** Bewerk de gewenste instellingen met  $\mathbf{I} \sim \mathbf{V} \leq \mathbf{I}$ en **[ ]**.

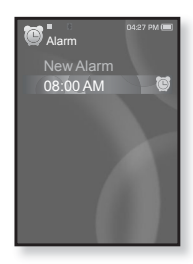

#### **Een alarminstelling verwijderen**

- **1.** Tik op **[ ]** om de alarminstelling die u wilt verwijderen in de alarmlijst te selecteren en tik vervolgens op **[ ]**.
	- Het menu voor verwijderen wordt weergegeven.
- **2.** Tik op **[ ]**.
	- Het venster Wissen wordt weergegeven.
- **3.** Tik op  $\lceil \cdot \cdot \cdot \rceil$  om **<Yes>** (Ja) te selecteren en tik vervolgens op  $[$   $\odot$ ].
	- Het geselecteerde alarm wordt verwijderd.

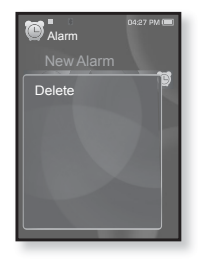

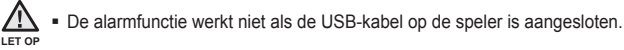

# **DE WERELDKLOK WEERGEVEN**

U kunt de locatie en datum/tijd van grote wereldsteden bekijken op basis van de respectievelijke tijdzone.

- ∫✦
- **Voordat u begint! -** De huidige datum en tijd instellen. Zie pagina 27. Stel de gewenste tijdzone in via **<Settings>** (Instellingen) → **<Time>** (Tijd) → **<Time Zone>** (Tijdszone).
- **1.** Houd **[ ]** ingedrukt om naar het scherm met het hoofdmenu te gaan.
- **2.** Tik op **[ ]** om **<Prime Pack>** (Hoofdpakket) te selecteren en tik vervolgens op  $\lceil \bigcirc \rceil$ .
	- De <Prime Pack> (Hoofdpakket)-lijst wordt weergegeven.
- **3.** Tik op **[ ]** om **<World Clock>** (Wereldklok) te selecteren en tik vervolgens op  $\lceil \circledcirc \rceil$ .
	- ҏHet scherm <World Clock> (Wereldklok) wordt weergegeven.
- **4.** Tik op **[ ]** om een tijdzone te selecteren.

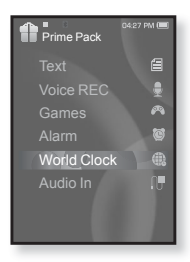

U kunt de lokale tijd van de volgende tijdzones bekijken.

('/' geeft de standaard tijdzone in de regio weer)

Cape Verde / London, Lisbon / Rome, Paris, Berlin, Stockholm, Madrid, Frankfurt/ Athens, Helsinki, Cairo, Ankara / Moscow, Riyadh / Abu Dhabi, Muscat / Tashkent, Ashgabat / Alma Ata, Kathmandu / Bangkok, Jakarta, Rangoon / Hongkong, Beijing, Manila, Singapore / Seoul, Tokyo, Pyongyang / Guam, Sydney, Brisbane / Okhotsk / Wellingtons, Oakland, Fiji / Samoa, Midway / Honolulu, Hawaii, Tahiti / Alyeska / Los Angeles, San Francisco, Vancouver, Seattle / Denver, Phoenix, Salt Lake City / Chicago, Dallas, Houston, Mexico City / New York, Miami, Washington DC, Montreal, Atlanta / Caracas, LA Paz, Santiago / Buenos Aires, Brasilia, Sao Paulo / The middle Atlantic

## **DE LUIDSPREKERS GEBRUIKEN OM NAAR MUZIEK VAN EEN EXTERN APPARAAT TE LUISTEREN**

**Voordat u begint! -** Schuif het luidsprekerpaneel open.

- **1.** Houd **[ ]** ingedrukt om naar het scherm met het hoofdmenu te gaan.
- **2.** Tik op **[ ]** om **<Prime Pack>** (Hoofdpakket) te selecteren en tik vervolgens op [  $\odot$  ].
	- De <Prime Pack> (Hoofdpakket)-lijst wordt weergegeven.
- **3.** Tik op **[ ]** om **<Audio In>** te selecteren en tik vervolgens op  $[$   $\odot$ ].
- **4.** Verbind de 3.5 $\Phi$  koptelefoonstekker van het externe apparaat met de USB-verbindingspoort van de speler met behulp van de Audio in-kabel.
	- Een bericht dat de verbinding is voltooid wordt op het scherm weergegeven.
- **5.** Druk op de toets Play van het externe apparaat om muziek af te spelen via de luidsprekers van de YP-S5.

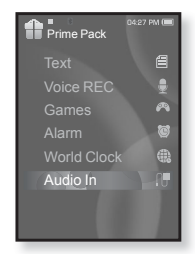

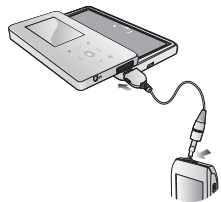

#### **De verbinding met het externe apparaat verbreken**

- **1.** Tik op **[ ]**.
	- U ziet het bericht dat de audio-invoer is afgebroken.
- **2.** Tik op  $\left[\langle \cdot \rangle\right]$  om **<Yes>** (Ja) te selecteren en tik vervolgens op  $\left[\circledcirc\right]$ .
	- De modus voor audio-invoer wordt afgesloten.
- **3.** Koppel de speler los van het externe apparaat.

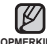

Het volume van het geluid kan variëren, afhankelijk van het aangesloten externe apparaat. **OPMERKING**

# Jetooth gebruik

Als u Bluetooth gebruikt, kunt u uw speler draadloos aansluiten op andere apparaten met Bluetooth. Zo kunt u gegevens uitwisselen, handsfree praten of naar muziek luisteren met een Bluetooth-stereokoptelefoon.

■ Tik op [  $\bigcirc$  ] om naar het vorige scherm te gaan.

opMERKING Houd [  $\bigcirc$  ] ingedrukt om naar het scherm met het hoofdmenu te gaan.

## **WAT IS BLUETOOTH?**

Bluetooth is een industriestandaard voor draadloze PAN's (personal area networks). Bluetooth biedt verbinding en uitwisseling tussen apparaten als mobiele telefoons, laptops, pc's, printers, digitale camera's en videospelcomputers via een beveiligde, wereldwijd ongelicentieerde korte golf radiofrequenties.

- **Afhankelijk van de gebruiksomstandigheden kunnen Bluetooth-apparaten ruis of storingen veroorzaken.**
	- Fysieke signaalstoringen, zoals wanneer u de speler in de hand houdt en een stereo koptelefoon draagt, of de speler in de ene hand heeft en een mobiele telefoon in de andere.
	- Wanneer een deel van het lichaam in contact is met het ontvangstsysteem van de speler of de stereo-koptelefoon.
	- Spanningsvariatie als gevolg van elektrische storing door muren, hoeken of scheidingswanden.
	- Elektrische interferentie door apparatuur die dezelfde frequentie gebruikt, bijvoorbeeld medische apparatuur, magnetrons en draadloze LAN's.
- **Houd de afstand tussen het Bluetooth-apparaat en de speler zo klein mogelijk.**
- **Hoe groter de afstand tussen de speler en de stereo-koptelefoon, des te slechter de kwaliteit. Als de afstand de limiet overschrijdt, wordt de verbinding verbroken.**

# **WAT IS BLUETOOTH? (Vervolg)**

- **We raden af om de tekst- en afbeeldingsmodi te gebruiken terwijl u naar muziek luistert via de stereo-koptelefoon of handsfree (mobiele telefoon) of als u bestanden overbrengt. Dit verslechtert zowel de prestaties van de speler als de Bluetooth-communicatie.**
- **Bestanden met minder dan 32 kHz kunnen niet worden afgespeeld, afhankelijk van het model stereo-koptelefoon.**
- **In gebieden met een slechte ontvangst, bijvoorbeeld in een lift of ondergronds, werkt de Bluetooth-verbinding mogelijk niet goed.**
- **De maximumafstand voor draadloze verbinding tussen de speler en een Bluetooth apparaat is 10 meter. Als de afstand groter wordt, wordt de verbinding automatisch verbroken. Zelfs binnen dit bereik kan de geluidskwaliteit verslechteren door obstakels zoals muren of deuren.**

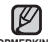

Schakel de <Bluetooth Mode> naar <Off> (Uit) als deze niet in gebruik is. Als u de oPMERKING <Bluetooth Mode> in de stand <On> (Aan) laat staan, loopt de batterij sneller leeg.

De Bluetooth-functie van de speler is optimaal afgestemd op Samsung-producten. In combinatie met andere producten, werkt de Bluetooth-functie mogelijk niet correct.

# **EEN BLUETOOTH-STEREOKOPTELEFOON GEBRUIKEN**

U kunt een Bluetooth-stereokoptelefoon gebruiken om draadloos van muziek te genieten met stereogeluid van een hoge kwaliteit.

**Voordat u begint! -** Als de speler via Bluetooth verbinding heeft gemaakt met een mobiele telefoon of een extern apparaat, moet u om te beginnen de verbinding uitschakelen. Zorg ervoor dat het Bluetooth-apparaat dat u wilt aansluiten klaar is om te worden gekoppeld. (raadpleeg de gebruiksaanwijzing van het apparaat)

#### **De Bluetooth-stereokoptelefoon registreren**

(U hoeft dit product slechts één keer te registreren)

- **1.** Houd **[ ]** ingedrukt om naar het scherm met het hoofdmenu te gaan.
- **2.** Tik op **[ ]** om **<Bluetooth>** te selecteren en tik vervolgens op **[ ]**.
	- De <Bluetooth Mode> is ingesteld op <On> (Aan).
	- **Het pictogram in licht op.**
- **3.** Maak de stereo-koptelefoon gereed voor koppeling.
	- Raadpleeg de producthandleiding om de koptelefoon gereed te maken voor de koppeling.
- **4.** Tik op **[ ]** om **<Stereo Headset>** (Stereo Koptelefoon) te selecteren en tik vervolgens op **[ ]**.
	- Deze speler zoekt automatisch naar Bluetooth stereokoptelefoon.
- **5.** Tik op  $[\sim \vee]$  om de naam van de koptelefoon die u wilt registreren te selecteren en tik op **[ ]**.
	- Het venster voor het invoeren van het wachtwoord wordt weergegeven als het wachtwoord voor de koptelefoon anders is dan 0000. Raadpleeg de handleiding van de koptelefoon voor het wachtwoord.
	- De registratie van de koptelefoon is voltooid.

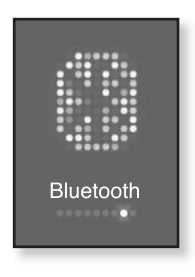

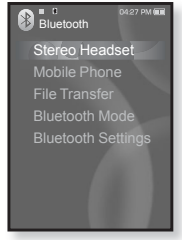

#### **EEN BLUETOOTH-STEREOKOPTELEFOON GEBRUIKEN (Vervolg)**

#### **De Bluetooth-stereokoptelefoon registreren (Vervolg)**

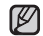

U kunt de Bluetooth-functie alleen gebruiken voor het afspelen van muziek en het luisteren naar FM-radio. De functie wordt niet ondersteund bij het **OPMERKING**bekijken van een video of spelen van een spel.

- Beschrijving van het Bluetooth-pictogram
	- $\mathbb{B}$  : Bluetooth-modus uit
	- : Bluetooth-modus aan
	- : Verbonden met een stereo-koptelefoon
	- $\left[ \begin{smallmatrix} 0 \\ 1 \end{smallmatrix} \right]$ : Verbonden met een mobiele telefoon
	- : Bestandsoverdrachtmodus
- U kunt de Bluetooth-functie uitschakelen via <Bluetooth>  $\rightarrow$  <Bluetooth Mode>  $\rightarrow$  <Off> (Uit).
- Koptelefoons die geschikt zijn voor Bluetooth

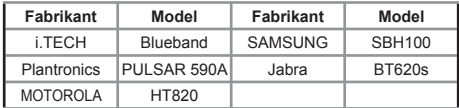

Gebruik alleen stereo-koptelefoons die zijn gecertifi ceerd voor Bluetooth. Handsfree mono-koptelefoons worden niet ondersteund.

#### **EEN BLUETOOTH-STEREOKOPTELEFOON GEBRUIKEN (Vervolg)**

#### **Een Bluetooth-stereokoptelefoon gebruiken (Vervolg)**

- **1.** Tik op **[ ]** om **<Stereo Headset>** (Stereokoptelefoon) te selecteren in het Bluetoothscherm en tik op **[ ]**.
- **2.** Tik op **[ ]** om een stereo-koptelefoon te selecteren die u wilt verbinden en tik op **[ ]**.
	- Wanneer de verbinding tot stand is gebracht, ziet u het pictogram (a) op het scherm.
- **3.** Speel het gewenste bestand af.
	- U kunt met een stereo-koptelefoon naar muziek luisteren.

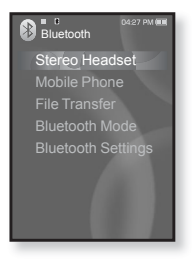

Als u de gewenste koptelefoon niet kunt vinden, moet u deze eerst **OPMERKING** registreren.

De Bluetooth-verbinding wordt verbroken als u de speler of de koptelefoon uitschakelt en na een seconde weer inschakelt. Herhaal de bovenstaande instructies als u met de stereo-koptelefoon naar muziek wilt luisteren.

# **EEN MOBIELE TELEFOON MET BLUETOOTH GEBRUIKEN**

Wanneer u een mobiele telefoon met Bluetooth aansluit, kunt u telefoongesprekken voeren en ontvangen met uw speler. De speler functioneert als een handsfree apparaat.

**Voordat u begint! -** Als de speler via Bluetooth verbinding heeft gemaakt met een stereo koptelefoon of een extern apparaat, moet u om te beginnen de verbinding uitschakelen.Zorg ervoor dat de mobiele telefoon met Bluetooth die u wilt aansluiten, klaar is om te worden gekoppeld. (Raadpleeg de gebruiksaanwijzing van de mobiele telefoon.) Selecteer <Discoverable>  $Z$ ichtbaar) in <Bluetooth Settings> (Bluetooth Instellingen)  $\rightarrow$  <Discover option> (Optie-ontdekking). Zie pagina 107.

## **De mobiele telefoon met Bluetooth registreren**

(U hoeft dit product slechts één keer te registreren)

- **1.** Houd  $\left[\rightarrow\right]$  ingedrukt om naar het scherm met het hoofdmenu te gaan.
- **2.** Tik op **[ ]** om **<Bluetooth>** te selecteren en tik vervolgens op **[ ]**.
	- De <Bluetooth Mode> is ingesteld op <On> (Aan).
	- **Het pictogram in licht op.**
- **3.** Zoek de YP-S5 in het menu van uw mobiele telefoon.
	- Als u de YP-S5-speler een nieuwe naam hebt gegeven, zoekt u naar de nieuwe naam.

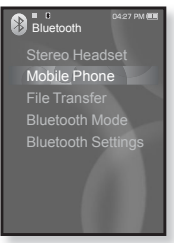

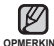

▎╈

Bij sommige mobiele telefoons werken de functies voor toestel zoeken en mobiele conversaties (bellen/gebeld worden) niet correct. **OPMERKING**

- Als u een toets op de mobiele telefoon indrukt of belt of het bellen beëindigt terwijl de speler via Bluetooth met de mobiele telefoon is verbonden, kan er ruis in de speler optreden.
- We raden u aan een Engelse apparaatnaam voor de mobiele telefoon te gebruiken.
- Mobiele telefoons die geschikt zijn voor Bluetooth

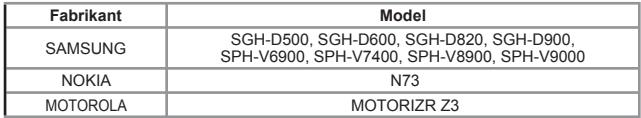

#### **De mobiele telefoon met Bluetooth registreren (Vervolg)**

- **4.** Voer het wachtwoord in wanneer op de mobiele telefoon het invoervenster voor het wachtwoord wordt weergegeven.
- **5.** Als **<Pair?>** (Koppelen?) wordt weergegeven, tikt u op **[ ]** om **<Yes>** (Ja) te selecteren en vervolgens tikt u op **[ ]**.
	- Het invoervenster voor de PIN-code (wachtwoord) wordt weergegeven.

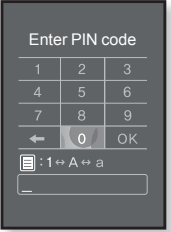

- **6.** Voer met behulp van  $\mathbf{I} \sim \mathbf{V} \in \mathbf{I}$  en  $\mathbf{I} \odot \mathbf{I}$  het wachtwoord voor de mobiele telefoon in dat u aan de speler wilt toevoegen.
	- Voer hetzelfde wachtwoord in als bij stap 4 hierboven.
- **7.** Ga met behulp van  $\left[\sqrt{0.1} \times 100\right]$  naar **<OK>** en tik op  $\left[\sqrt{0.1} \times 100\right]$

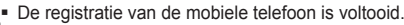

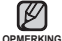

De wachtwoordcijfers kunnen variëren, afhankelijk van de mobiele telefoon. (raadpleeg de gebruiksaanwijzing van de mobiele telefoon)

#### **Verbinding maken met de geregistreerde mobiele telefoon met Bluetooth**

- **1.** Tik op **[ ]** om **<Mobile Phone>** (GSM) te selecteren in het Bluetooth-scherm en tik op **[ ]**.
- **2.** Tik op **[ ]** om **<Connect to Phone>** (Verbinden met telefoon) te selecteren en tik vervolgens op **[ ]**.
	- Het invoervenster voor het telefoonnummer wordt weergegeven.
- **3.** Tik op  $\left[\ldots\right]$  om de mobiele telefoon te selecteren waarmee u verbinding wilt maken en tik op **[ ]**.

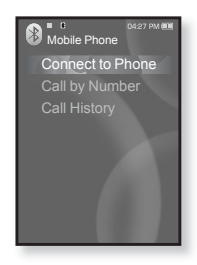

■ Wanneer de verbinding tot stand is gebracht, ziet u het pictogram **83** op het scherm.

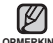

- Als u geen toestel kunt vinden om verbinding mee te maken, moet u het toestel eerst op de speler registreren. **OPMERKING**
	- De mobiele-telefoonverbinding kan worden uitgeschakeld wanneer u speler uit- en weer inschakelt.Als dat het geval is, herhaalt u bovenstaande stappen om de verbinding opnieuw tot stand te brengen.

#### **Bellen met de speler**

- **1.** Tik op **[ ]** om **<Mobile Phone>** (GSM) te selecteren in het Bluetooth-scherm en tik op **[ ]**.
- **2.** Tik op **[ ]** om **<Call by Number>** (Met toetsen bellen) te selecteren en tik vervolgens op **[ ]**.
	- Het invoervenster voor het telefoonnummer wordt weergegeven.
- **3.** Voer met behulp van  $\mathbf{I} \sim \mathbf{I} \leq \mathbf{I}$  and  $\mathbf{I} \odot \mathbf{I}$  het gewenste telefoonnummer in.
- **4.** Ga met behulp van  $\mathbf{I} \sim \mathbf{v} \leq 1$  naar  $\leq \mathbf{f} \geq \mathbf{e}$ n tik op  $\mathbf{I} \odot \mathbf{I}$ .
	- Het gewenste telefoonnummer wordt nu gekozen.

#### **Overschakelen op de mobiele telefoon terwijl u via de speler (YP-S5) in gesprek bent**

Terwijl u via de speler in gesprek bent, tikt u op **[ ]** om **< >** op het scherm te selecteren en tikt u vervolgens op **[ ]**.

U kunt nu het gesprek via de mobiele telefoon voortzetten.

#### **Overschakelen op de speler (YP-S5) terwijl u via de mobiele telefoon in gesprek bent**

Terwijl u via de mobiele telefoon in gesprek bent, tikt u op **[ ]** om

- **< >** op het scherm te selecteren en tikt u vervolgens op **[ ]**.
- U kunt nu het gesprek via het handsfree apparaat voortzetten.

## **Het volume wijzigen**

Terwijl u op het handsfree apparaat in gesprek bent, tikt u op  $\left[\sim \cdot \right]$  om het volume aan te passen.

U kunt het volume instellen van 0 tot 30.

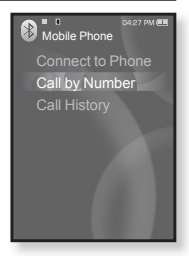

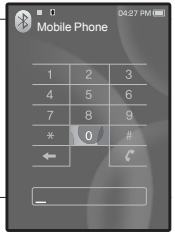

#### **Bellen met behulp van de lijst met telefoonnummers**

- **1.** Tik op **[ ]** om **<Mobile Phone>** (GSM) te selecteren in het Bluetooth-scherm en tik op **[ ]**.
- **2.** Tik op **[ ]** om **<Call History>**  (Oproepgeschiedenis) te selecteren en tik vervolgens op **[ ]**.
	- De lijst met telefoonnummers wordt weergegeven.
- **3.** Tik op  $\left[\cos \theta\right]$  om het gewenste nummer te selecteren en tik op **[ ]**.
	- Het gewenste telefoonnummer wordt nu gekozen.

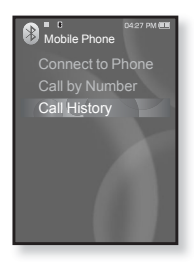

#### **Een telefoonnummer uit de lijst met telefoonnummers verwijderen**

- **1.** Tik op **[ ]** in de lijst **<Call History>** (Oproepgeschiedenis) om het telefoonnummer te selecteren dat u wilt verwijderen en tik op **[ ]**.
- **2.** Tik op **[ ]** om **<Delete>** (Wissen) te selecteren en tik vervolgens op **[ ]**.
	- Als u alle nummers uit de lijst met telefoonnummers wilt verwijderen, selecteert u <Delete All>(Alles verwijderen).
	- Het bevestigingsvenster wordt weergegeven.
- **3.** Tik op **[ ]** om **<Yes>** (Ja) te selecteren en tik vervolgens op **[ ]**.
	- Het geselecteerde nummer wordt verwijderd.

#### **De telefoon opnemen**

- **1.** Wanneer u wordt gebeld, wordt **<Connect?>** (Aansluiten?) weergegeven.
- **2.** Tik op  $\lceil \langle \cdot \rangle \rceil$  om <Yes> (Ja) te selecteren en tik vervolgens op  $\lceil \circ \circ \rceil$ .
	- U kunt nu spreken.

#### **Het telefoongesprek beëindigen**

Tik op **[ ]** om **< >** te selecteren op het scherm terwijl u in een gesprek bent en tik op **[ ]**.

Het telefoongesprek wordt beëindigd.

U kunt muziek-, foto- en filmbestanden van voor Bluetooth geschikte externe apparaten zoals een MP3-speler, mobiele telefoon, enzovoort naar de speler overbrengen en vice versa.

**Voordat u begint! -** Als de speler via Bluetooth verbinding heeft gemaakt met een stereo-koptelefoon of mobiele telefoon, moet u om te beginnen de verbinding uitschakelen. Zorg ervoor dat het Bluetooth-apparaat dat u gaat gebruiken, gereed is voor koppelen. (raadpleeg de gebruiksaanwijzing van het apparaat) Controleer of het Bluetooth-apparaat het overbrengen van bestanden ondersteunt. (raadpleeg de gebruiksaanwijzing van het apparaat) Selecteer <Discoverable> (Zichtbaar) in <Bluetooth Settings> (Bluetooth Instellingen)  $\rightarrow$  <Discover option> (Optieontdekking). Zie pagina 107. Selecteer <Search All> (Alles zoeken) in <Bluetooth Settings> (Bluetooth Instellingen)  $\rightarrow$  <Search Option> (Zoekopties).

## **Een extern apparaat registreren**

(U hoeft dit product slechts één keer te registreren)

- **1.** Houd  $\left[\rightarrow\right]$  ingedrukt om naar het scherm met het hoofdmenu te gaan.
- **2.** Tik op **[ ]** om **<Bluetooth>** te selecteren en tik vervolgens op **[ ]**.
	- De <Bluetooth Mode> is ingesteld op <On> (Aan).
	- **Het pictogram in licht op.**
- **3.** Maak het externe apparaat gereed voor koppeling.
	- Raadpleeg de gebruikershandleiding van het apparaat voor meer informatie over hoe u het apparaat gereedmaakt voor koppeling.
	- Zet de YP-S5 in de <Server Mode> (Servermodus). Zie pagina 105.

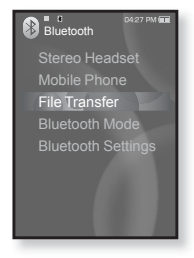

- **4.** Tik op **[ ]** om **<File Transfer>** (Bestandsoverdracht) te selecteren en tik vervolgens op **[ ]**.
- **5.** Tik op  $\left[\sqrt{1 + \sqrt{1}}\right]$  om **< Connect to Device>** (Aansluiten op apparaat) te selecteren en tik vervolgens op **[ ]**.
	- Het te registreren apparaat wordt in de lijst opgenomen.

#### **Een extern apparaat registreren (Vervolg)**

- **6.** Tik op **[ ]** om het apparaat te selecteren dat u wilt registreren en tik op **[ ]**. Het invoervenster voor de PIN-code (wachtwoord) wordt
	- weergegeven.
- **7.** Voer met behulp van  $\left[ \wedge \vee \wedge \cdot \cdot \right]$  en  $\left[ \circledcirc \right]$  het wachtwoord voor het apparaat in dat u aan de speler wilt toevoegen.
	- Raadpleeg de handleiding van het apparaat voor het
- instellen van het wachtwoord.<br>
8. Ga met behulp van  $\left[\left(\left.\begin{matrix} \cdots & \cdots & \cdots \end{matrix}\right)\right]$  naar <OK> en tik op  $\left[\begin{matrix} \odot \end{matrix}\right]$ .
- 8. Ga met behulp van **[**  $\cdot \cdot \cdot$ ] in the set of the het externe apparaat, tikt u op **[**  $\cdot$   $\cdot$  ] om **cYes**<br>
(Ja) te selecteren en vervoluens tikt u op **[**  $\circ$ ].
- 10. Voer het wachtwoord in wanneer op het externe apparaat het invoervenster voor het wachtwoord wordt weergegeven.
	- Voer hetzelfde wachtwoord in als bij stap 7 hierboven.
	- Vervolgens wordt de bestandslijst van het externe apparaat op het scherm van de speler weergegeven. Als u bestanden van het externe apparaat naar de speler wilt overbrengen, raadpleegt u stap 4 op pagina 103.

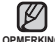

- De cijfers van het wachtwoord kunnen variëren, afhankelijk van het externe apparaat. (Raadpleeg de **OPMERKING** gebruiksaanwijzing van het apparaat.)
	- Sommige functies werken mogelijk niet goed als u een ander Bluetooth-apparaat dan de YP-S5 gebruikt voor het overbrengen van bestanden.

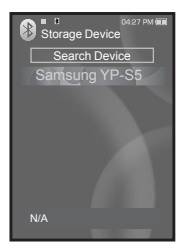

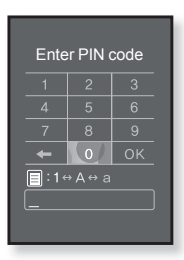

Mobiele telefoons die geschikt zijn voor Bluetooth

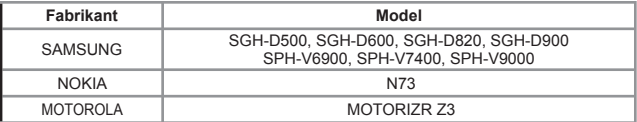

#### **Een bestand van het externe apparaat naar de speler overbrengen**

- 宋 **Voordat u begint! -** Als u het externe apparaat niet kunt vinden waarmee u verbinding wilt maken,moet u het toestel eerst op de speler registreren. Zie pagina 101. Zorg ervoor dat het Bluetooth-apparaat dat u wilt aansluiten, gereed is voor koppelen. (raadpleeg de gebruiksaanwijzing van het apparaat) Zet de YP-S5 in de <Server Mode> (Servermodus). Zie pagina 105.
- **1.** Tik op **[ ]** om **<File transfer>**  (Bestandsoverdracht) te selecteren in het<br>Bluetooth-scherm en tik op [O].
- Bluetooth-scherm en tik op **[ ]**. **2.** Tik op **[ ]** om **<Connect to Device>**  (Aansluiten op apparaat) te selecteren en tik<br>vervolgens op [  $\odot$  ].
- **3.** Tik op  $\begin{bmatrix} 3.60 \end{bmatrix}$ .  $\begin{bmatrix} 3.60 \end{bmatrix}$ . Tom een extern apparaat te selecteren dat u wilt verbinden en tik op  $\begin{bmatrix} 0 \end{bmatrix}$ . Zodra de verbinding is voltooid, wordt het **pictogram**  $\begin{bmatrix} 3.60 \end{bmatrix}$  en een
	- Zodra de verbinding is voltooid, wordt het **pictogram** R3÷
- 4. Tik op [ $\sim$   $\sim$ ] om de gewenste map te selecteren<br>en tik op [ $\circ$ ].<br>5. Tik op [ $\sim$  -] om het gewenste bestand te<br>selecteren en tik op [ $\circ$ ].
- - wordt overgebracht naar de speler. - Het geselecteerde bestand op het externe apparaat
	- Overgebrachte bestanden worden opgeslagen in de map  $\leq$ File Browser> (Bestandsbrowser)  $\rightarrow$   $\leq$ Received files> (Ontvangen bestanden).

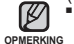

- Wanneer de bestanden zijn overgebracht, tikt u op om de modus voor bestandsoverdracht te sluiten. Zie pagina 105.
- De verbinding kan worden uitgeschakeld wanneer u speler of het externe apparaat uit- en weer inschakelt.Als dat het geval is, herhaalt u bovenstaande stappen om de verbinding opnieuw tot stand te brengen.
- DRM-bestanden (beveiligbaar) kunnen niet op de speler worden afgespeeld.
- Het scherm van het externe apparaat kan variëren, afhankelijk van het apparaat dat is aangesloten.

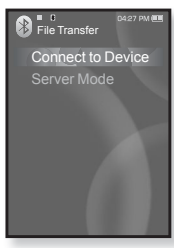

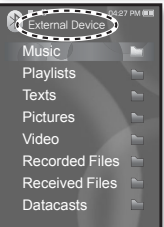

Voorbeeld : scherm van het <External Device> (Extern apparaat)

#### **Een bestand van de speler naar het externe apparaat overbrengen**

- ⋒ **Voordat u begint! -** Als u het externe apparaat niet kunt vinden waarmee u verbinding wilt maken,moet u het toestel eerst op de speler registreren. Zie pagina 101. Zorg ervoor dat het Bluetooth-apparaat dat u gaat gebruiken, gereed is voor koppelen. (raadpleeg de gebruiksaanwijzing van het apparaat) Zet de YP-S5 in de <Server Mode> (Servermodus). Zie pagina 105.
- **1.** Tik op **[ ]** om **<File Transfer>**  (Bestandsoverdracht) te selecteren in het<br>Bluetooth-scherm en tik op [O].
- Bluetooth-scherm en tik op **[ ]**. **2.** Tik op **[ ]** om **<Connect to Device>**  (Aansluiten op apparaat) te selecteren en tik<br>vervolgens op [ © ].
- **3.** Tik op  $\mathbf{I} \sim \mathbf{I}$  om een extern apparaat te selecteren dat u wilt verbinden en tik op **[ ]**.
	- Zodra de verbinding is voltooid, wordt het pictogram weergegeven en een lijst met bestanden op het externe apparaat.
- **4.** Tik op **[ ]** om **<Go to My Device>** (Ga naar Mijn Apparaat) te selecteren en tik vervolgens op **[ ]**.
	- Het scherm <File Browser> (Bestandsbrowser) van de speler wordt weergegeven.
	- Elke keer dat u op de toets [  $\textcircled{\small{=}}$ ] drukt, wordt op de speler gewisseld tussen de schermen <Go to My Device> (Ga naar Mijn Apparaat) en <Go to Connected Device> (Ga naar Aangesloten Apparaat).
- **5.** Gebruik  $\mathbf{I} \sim \mathbf{I}$  en  $\mathbf{I} \odot \mathbf{I}$  om het gewenste bestand te selecteren en tik op **[ ]**.
	- Het geselecteerde bestand wordt overgebracht naar het externe apparaat.

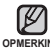

- Wanneer de bestanden zijn overgebracht, tikt u op  $[\triangleleft]$  om de modus voor bestandsoverdracht te sluiten. Zie pagina 105.
- DRM-bestanden (beveiligbaar) kunnen niet op de **OPMERKING** Voorbeeld : scherm speler worden afgespeeld.

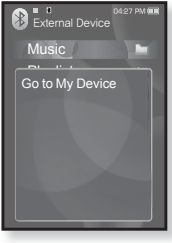

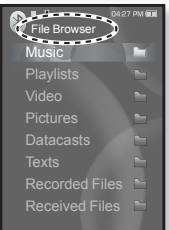

<File Browser> (Bestandsbrowser) van de speler

#### **De bestandsoverdracht annuleren**

- **1.** Tik tijdens de overdracht op **[ ]**.
	- De bestandsoverdracht wordt gestopt.

#### **De bestandsoverdrachtmodus afsluiten.**

- **1.** Druk in het scherm met de bestandslijst op **[ ]** en houd deze toets kort ingedrukt.
	- Elke keer dat u op [  $\bigcirc$  ] tikt, gaat u naar het vorige scherm, totdat het venster voor het afsluiten van de modus voor bestandsoverdracht wordt weergegeven.
- **2.** Tik op **[ ]** om **<Yes>** (Ja) te selecteren en tik vervolgens op **[ ]**.
	- De bestandsoverdrachtmodus wordt afgesloten.

## **De speler op de servermodus instellen.**

Als u een bestand van de speler naar het externe apparaat wilt overbrengen, moet u dit apparaat eerst gereedmaken voor koppeling.

- **1.** Tik op **[ ]** om **<File Transfer>** (Bestandsoverdracht) te selecteren in het Bluetooth-scherm en tik op **[ ]**.
- **2.** Tik op **[ ]** om **<Server Mode>** (Servermodus) te selecteren en tik vervolgens op **[ ]**.
	- De speler schakelt over naar de servermodus.
	- U kunt een bestand van de speler naar het externe apparaat overbrengen.

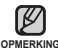

■ Tik op [  $\bigcirc$  ] om de servermodus te sluiten.

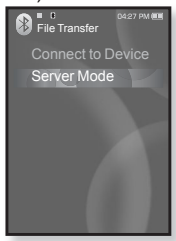

## **HET BLUETOOTH-MENU GEBRUIKEN**

#### **De verbinding met het Bluetooth-apparaat verbreken**

- **1.** Tik op **[ ]** in het Bluetooth-scherm.
	- Het menu <Bluetooth> wordt weergegeven.
- **2.** Tik op **[ ]** om **<Disconnect>** (Afsluiten) te selecteren en tik vervolgens op **[ ]**.
	- Het bevestigingsvenster voor het verbreken van de verbinding wordt weergegeven.
- **3.** Tik op **[ ]** om **<Yes>** (Ja) te selecteren en tik vervolgens op **[ ]**.
	- Het aangesloten apparaat wordt losgekoppeld.

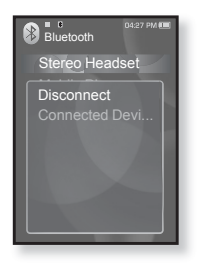

#### **Het verbonden Bluetooth-apparaat controleren**

- 1. Tik op  $\lceil \text{ } \text{ } \text{ } \rceil$  in het Bluetooth-scherm.
	- Het menu <Bluetooth> wordt weergegeven.
- **2.** Tik op **[ ]** om **<Connected Device>** (Verbonden apparaat) te selecteren en tik vervolgens op **[ ]**.
	- Er wordt informatie over het aangesloten apparaat weergegeven.

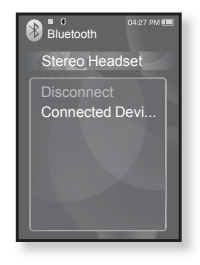

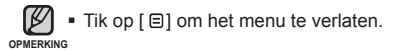

## **BLUETOOTH-INSTELLINGEN**

**Voordat u begint! -** Stel de <Bluetooth Mode> in op <On> (Aan).

- **1.** Houd **[ ]** ingedrukt om naar het scherm met het hoofdmenu te gaan.
- **2.** Tik op **[ ]** om **<Bluetooth>** te selecteren en tik vervolgens op **[ ]**.
- **3.** Tik op **[ ]** om **<Bluetooth Settings>** (Bluetooth Instellingen) te selecteren en tik vervolgens op **[ ]**.
	- Het menu Bluetooth Instellingen wordt weergegeven.
- **4.** Kies de gewenste instellingen met  $\mathbf{I} \sim \mathbf{I}$  en  $\mathbf{I} \odot \mathbf{I}$ .

**Opties voor Bluetooth-instellingen**

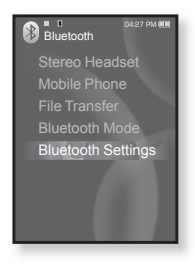

- **Discover Option (Optie-ontdekking) :** U kunt instellen dat het Bluetooth-apparaat deze speler herkent. Als u <Discoverable> (Zichtbaar) instelt, wordt de speler herkend en als u <Non-Discoverable> (Onzichtbaar) instelt, wordt de speler niet herkend.
- **Search options (Zoekopties) :** U kunt zoekopties instellen voor Bluetooth-apparaten. Met <Search All> (Alles zoeken) zoekt u naar alle mogelijke apparaten, waaronder stereo-koptelefoons en mobiele telefoons, terwijl u met <Search by Service> (Zoeken op service) uitsluitend naar het geselecteerde apparaat zoekt.
- **Search Timeout (Zoek Timeout) :** U kunt selecteren hoe lang er naar een nieuw apparaat wordt gezocht. U kunt kiezen uit <10sec>, <20sec>, <30sec>, <45sec> en <60sec>. Na het instellen van een tijd, wordt er naar een nieuw apparaat gezocht gedurende de tijd die u hebt ingesteld.
- **Delete Device (Apparaat verwijderen) :** U kunt de registratie van een apparaat uit de speler verwijderen. Zie pagina 108. Selecteer <Delete All> (Alles verwijderen) om alle geregistreerde apparaten te verwijderen.
- **My Device Info. (Mijn Apparaat Informatie) :** U kunt de naam en het adres van uw speler nagaan.

 $\left| \cdot \right|$ 

## **BLUETOOTH-INSTELLINGEN (Vervolg)**

#### **Een Bluetooth-apparaat verwijderen**

- **1.** Tik op **[ ]** om **<Delete Device>** (Apparaat Verwijderen) te selecteren en tik vervolgens op **[ ]**.
	- De lijst van geregistreerde apparaten wordt weergegeven.
- **2.** Tik op  $\left[\cdots\right]$  om het apparaat te selecteren dat u wilt verwijderen en tik op **[ ]**.
	- Selecteer <Delete All> (Alles verwijderen) als u alle geregistreerde apparaten wilt verwijderen.
- **3.** Tik op **[ ]** om **<Yes>** (Ja) te selecteren en tik vervolgens op **[ ]**.
	- Het geselecteerde apparaat wordt verwijderd.

#### **Een Bluetooth-apparaat hernoemen**

- **1.** Tik op **[ ]** om **<My Device Info>** (Mijn Apparaat Informatie) te selecteren en tik vervolgens op **[ ]**.
- **2.** Tik op **[ ]**.
- **3.** Tik op **[ ]** om **<Edit Device Name>** (Wijzig Apparaatnaam) te selecteren en tik vervolgens op **[ ]**.
	- Het venster Edit Device Name (Wijzig Apparaatnaam) wordt weergegeven.
- **4.** Wijzig de naam van het apparaat met de toetsen **[ ]** en **[ ]**.
	- **[**  $\boxdot$  ] : De invoermodus schakelt over van cijfers naar Engels met hoofdletters en Engels met kleine letters
	- **[ ] :** U kunt de tekens één voor één wissen.
	- **[ ] :** Hiermee bevestigt u de wijziging.
	- Als u bijvoorbeeld 'YPS5' wilt invoeren:
		- Ga naar het overeenkomstige toetspictogram en tik erop.
		- **[ e**] (één keer) ➡ wxy (drie keer) ➡ PRS (één keer) ➡ PRS (drie keer)
		- $\rightarrow$  **[** $\Box$ ] (twee keer)  $\rightarrow$   $\Box$  (één keer)

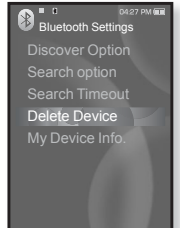

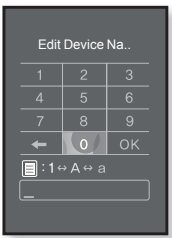

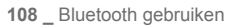
# problemen oplossen

Als u problemen ondervindt met uw nieuwe MP3-speler, vindt u mogelijk een oplossing in deze lijst. Als het probleem zich blijft voordoen, kunt u contact opnemen met het dichtstbijzijnde Samsung Customer Service Center.

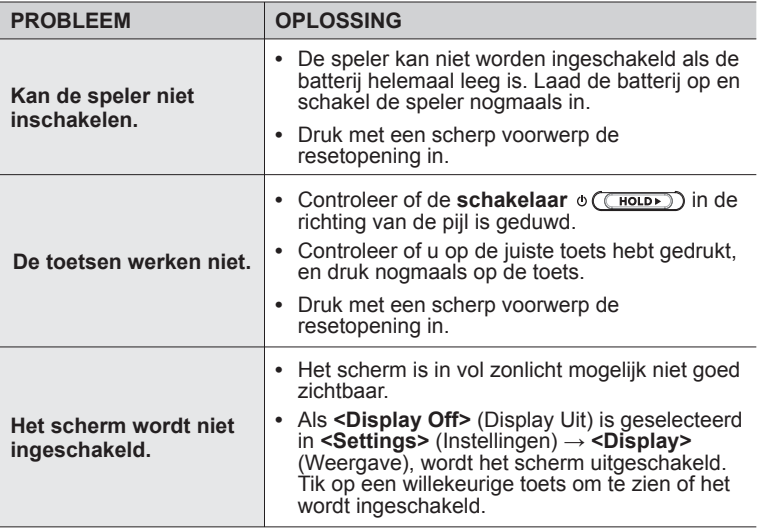

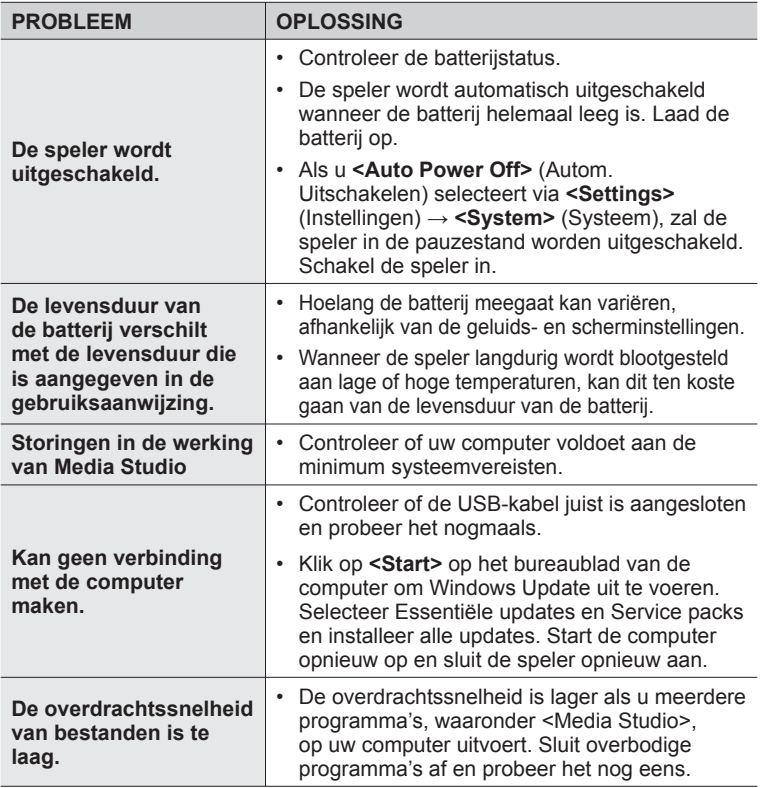

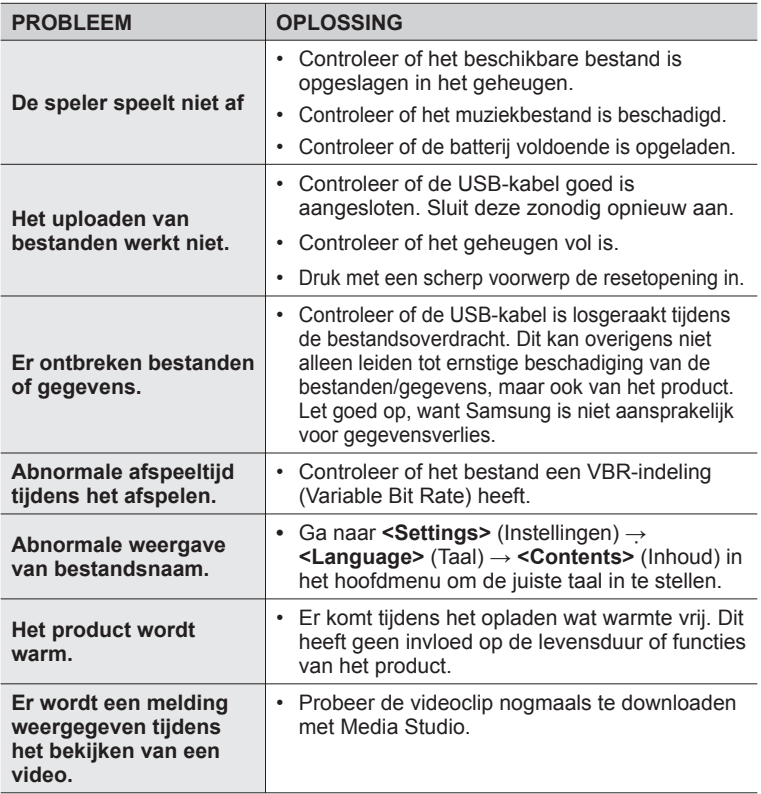

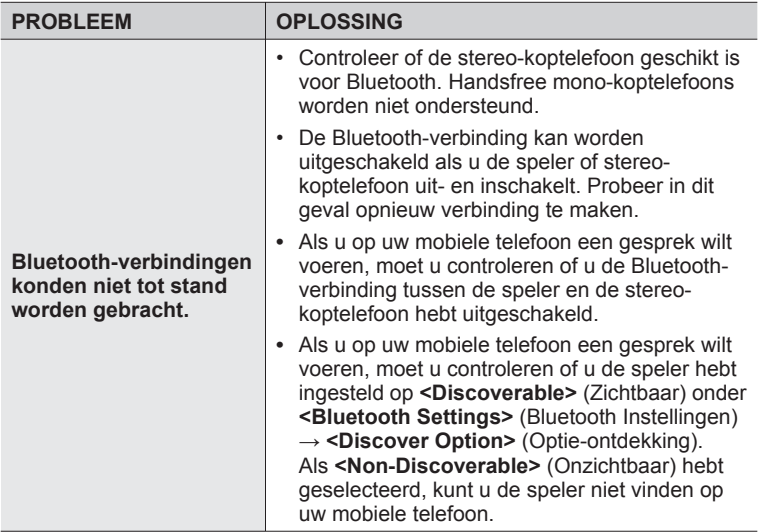

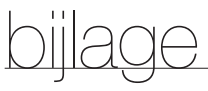

# **OVERZICHT VAN MENUOPTIES**

Hier vindt u een overzicht van de structuur van de menu's en functies op uw nieuwe MP3-speler.

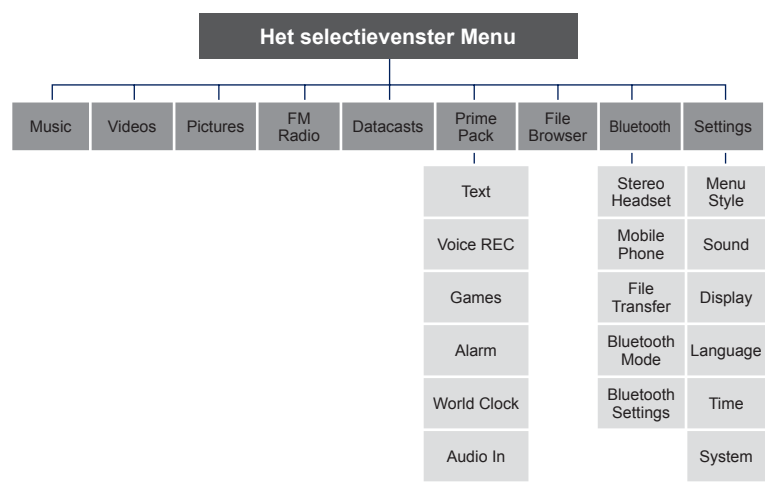

### **PRODUCTSPECIFICATIES**

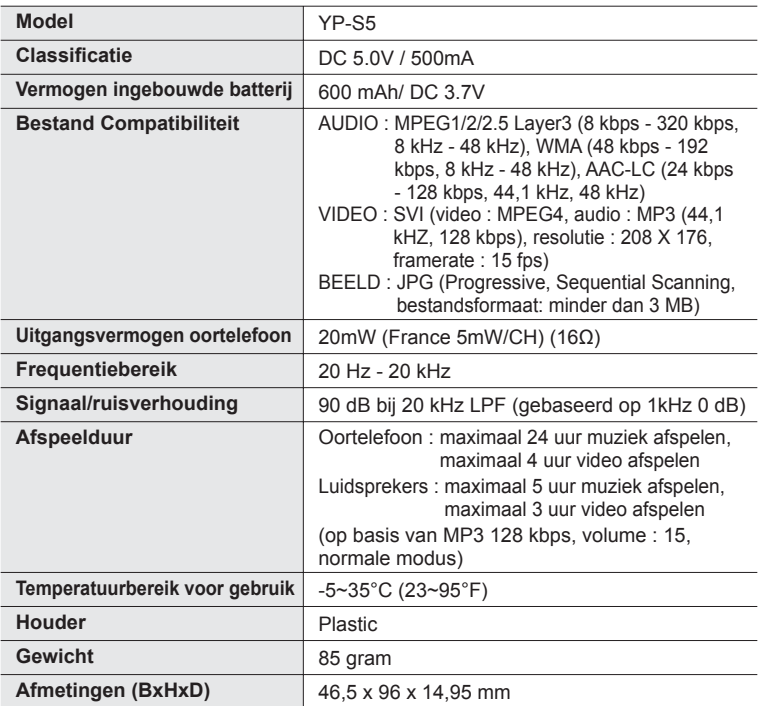

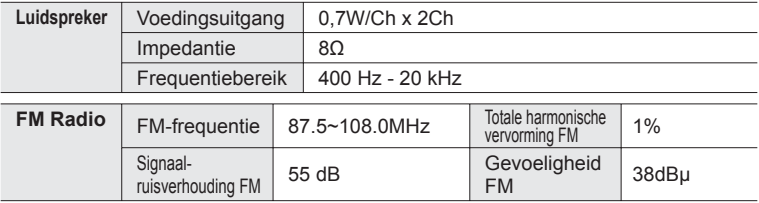

#### **Draadloos systeem**

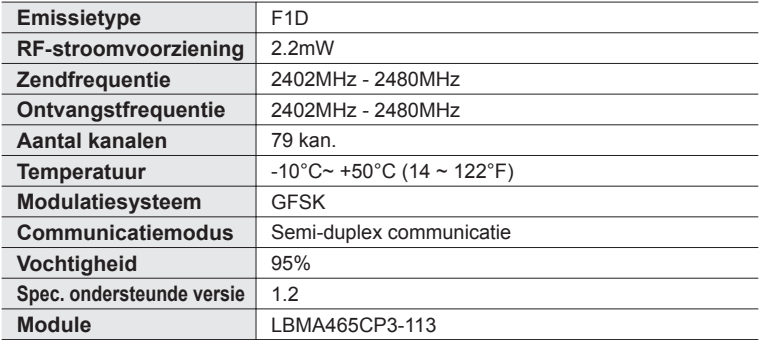

De inhoud van deze gebruiksaanwijzing kan ter verbetering zonder voorafgaande kennisgeving worden gewijzigd.

# **LICENTIE**

Op dit apparaat en de gebruiksaanwijzing rusten intellectuele eigendomsrechten en auteursrechten van derden. Het gebruiksrecht van de gelicentieerde inhoud is beperkt tot niet-commercieel gebruik door eindgebruikers. Commercieel gebruik hiervan is niet toegestaan. Het gebruiksrecht beperkt zich tot dit apparaat en strekt zich niet uit tot andere niet-gelicentieerde onderdelen of processen die voldoen aan ISO/IEC 11172-3 of ISO/IEC 13818-3 en die in combinatie met dit product gebruikt of verkocht zijn. De licentie beperkt zich tot het gebruik van dit product voor het encoderen en/of decoderen van geluidsbestanden die voldoen aan ISO/IEC 11172-3 of ISO/IEC 13818-3. Deze licentie houdt geen overdracht van rechten in voor producteigenschappen of -functies die niet voldoen aan ISO/IEC 11172-3 of ISO/IEC 13818-3.

## **GEBRUIKSRECHT**

Dit merkteken op het product of het bijbehorende informatiemateriaal duidt erop dat het niet met ander huishoudelijk afval verwijderd moet worden aan het einde van zijn gebruiksduur. Om mogelijke schade aan het milieu of de menselijke gezondheid door ongecontroleerde afvalverwijdering te voorkomen, moet u dit product van andere soorten afval scheiden en op een verantwoorde manier recyclen, zodat het duurzame hergebruik van materiaalbronnen wordt bevorderd.

Huishoudelijke gebruikers moeten contact opnemen met de winkel waar ze dit product hebben gekocht of met de gemeente waar ze wonen om te vernemen waar en hoe ze dit product milieuvriendelijk kunnen laten recyclen. Zakelijke gebruikers moeten contact opnemen met hun leverancier en de algemene voorwaarden van de koopovereenkomsten nalezen. Dit product moet niet worden gemengd met ander bedrijfsafval voor verwijdering.

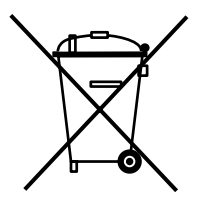

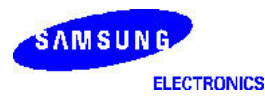

#### **Declaration of Conformity**

#### **For the following product:**

YP-S5\*\*, YP-S5J\*\* / Digital Audio Player

(The mark "\*" means the memory capacity and color of product.)

#### **Manufactured at:**

- 1. Samsung Electronics Huizhou Co., Ltd. Industrial Complex, Chenjiang Town, Huizhou City, Guangdong Province, China
- 2. Tianjin Samsung Electronics Company. 300457, TSEC12, 4th Avenue, TEDA, Tianjin, China
- 3. Samsung Electronics Slovakia s.r.o. Hviezdoslavova 807, 924 27 Galanta, Slovakia
- 4. P.T. Samsung Electronics Indonesia Co. Cikarang Industrial Estate JI, Jababeka Raya Blok F 29-33 Cikarang.

(Factory name, address)

**We hereby declare, that the product above is in compliance with the essential requirements of the R&TTE Directive (1995/5/EC) by application of:**

EN 60065:2002 EN 55020:2002+A1:2003+A2:2005 EN 55022:1998+A1:2000+A2:2003 EN 55024:1998+A1:2001+A2:2003 EN 61000-3-2:2000 EN 61000-3-3:1995+A1:2001 EN 300 328-1 v1.6.1(2004-11) EN 301 489-1 v1.6.1(2005-06) EN 301 489-17 v1.2.1(2000-08)

Technical documentation kept at Samsung Electronics Co., Ltd. in Korea.

**Youn Doo Hyun / S. Engineer**

Samsung Electronics Co., Ltd. 416,Maetan3-Dong, Yeongtong-Gu, Suwon-City, Gyeonggi-Do, Korea

August 20, 2007

**Manufacturer Manufacturer Representative in the EU:** 

S. pakz

**Yong Sang Park / johtaja** Samsung Electronics Euro QA Lab. Blackbushe Business Park, Saxony Way, Yateley, Hampshire, GU46 6GG, United Kingdom

August 20, 2007 (Place and date of issue) (Name and signature of authorized person)

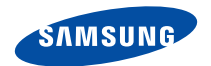

**Wanneer u suggesties of vragen heeft met betrekking tot Samsung producten, gelieve contact op te nemen met de klantenservice van Samsung Samsung Electronics Benelux BV Voor Nederland: 0900 20 200 88 (€ 0,10/Min) www.samsung.com/nl Voor België: 02/201 24 18 www.samsung.com/be**